# Introducción a la **Computación Científica** con **Python** Clase 4: Matplotlib **– Gráficas en Python Diego Passarella Víctor Viana**<br>**Selfifile:**<br>**Proposed als file**

#### ¿Qué es matplotlib?

- Es la librería de visualización más popular de Python
- El conocimiento de esta librería sigue siendo fundamental en cualquier proyecto de Data Science.
- Matplotlib y sus dependencias están disponibles como paquetes para las distribuciones de MacOS, Windows y Linux: python -m pip install -U pip python -m pip install -U matplotlib

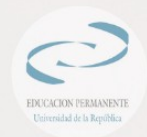

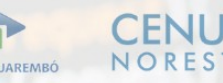

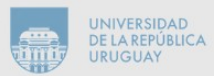

### Nomenclatura

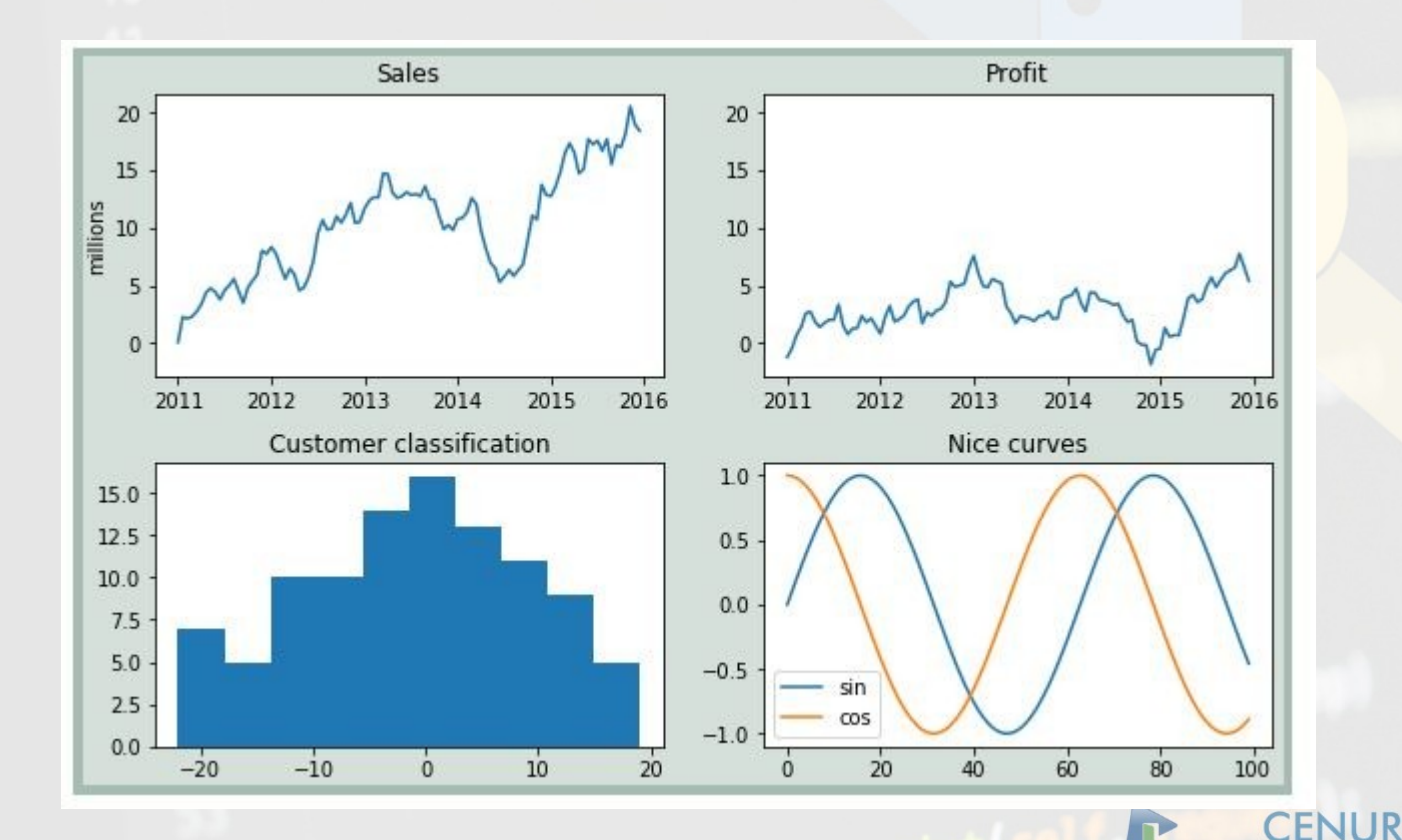

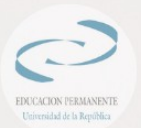

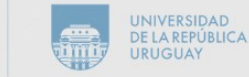

NORESTE

SEDE TACUAREMBÓ

## Nomenclatura - figure

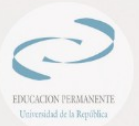

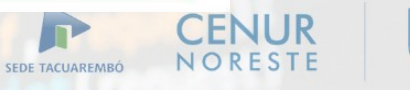

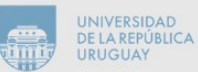

### Nomenclatura - axes

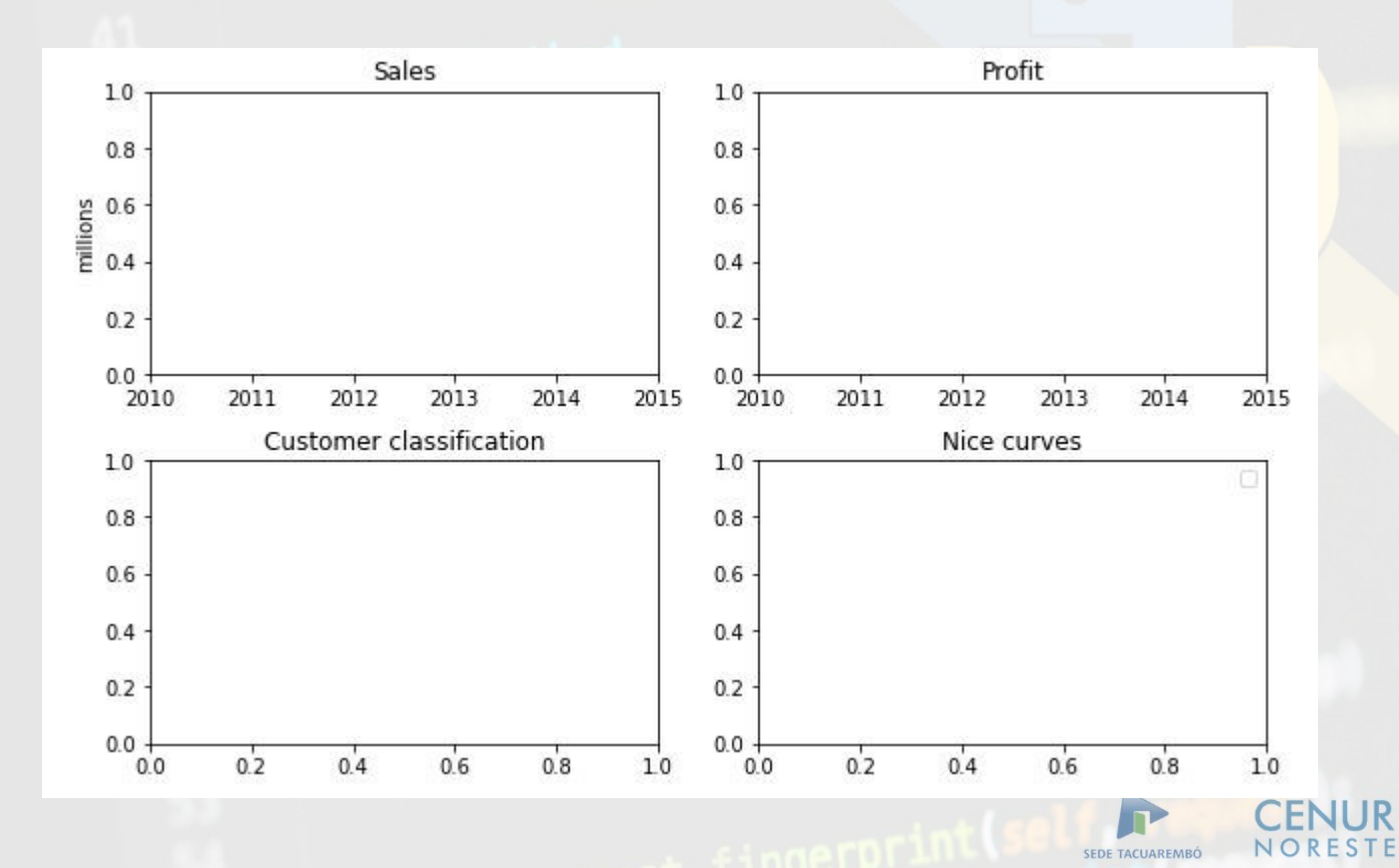

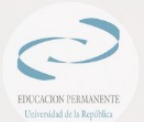

**UNIVERSIDAD DE LA REPÚBLICA THEFT URUGUAY** 

### Nomenclatura - plot

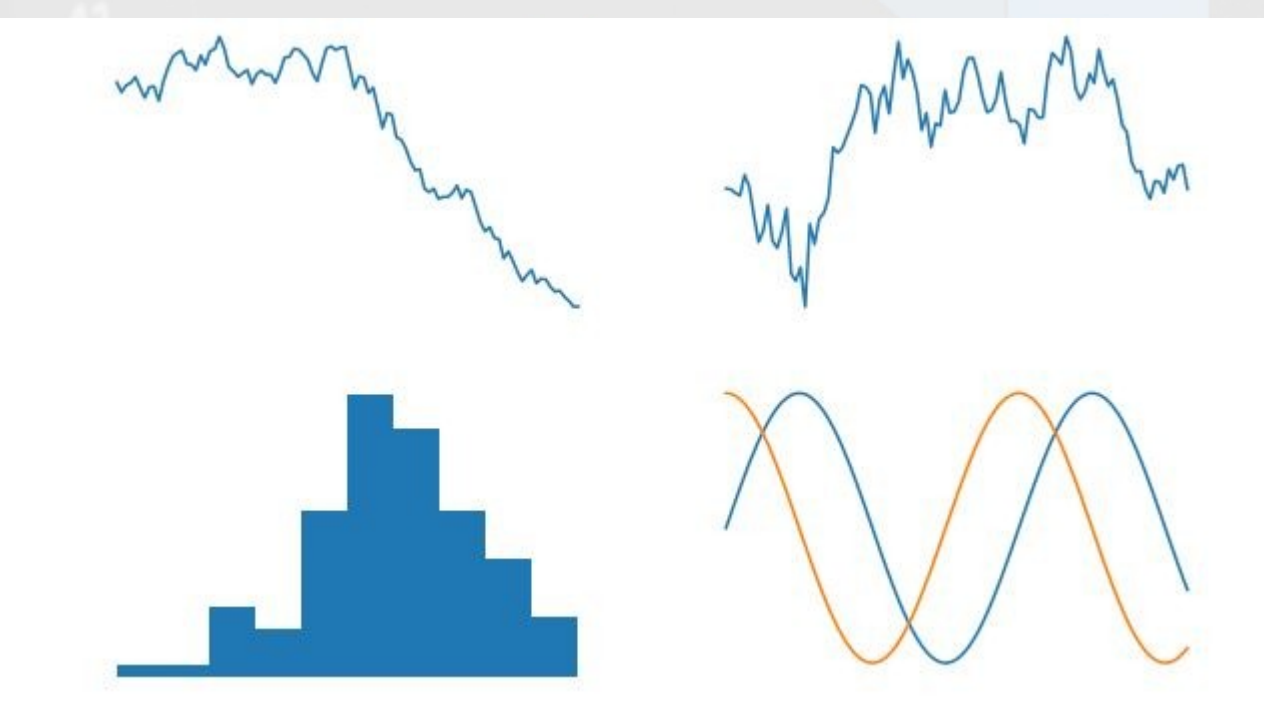

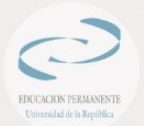

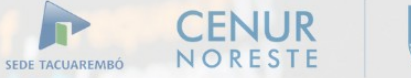

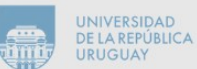

plt.plot([2, 6, 7, 3, 8]) plt.show()

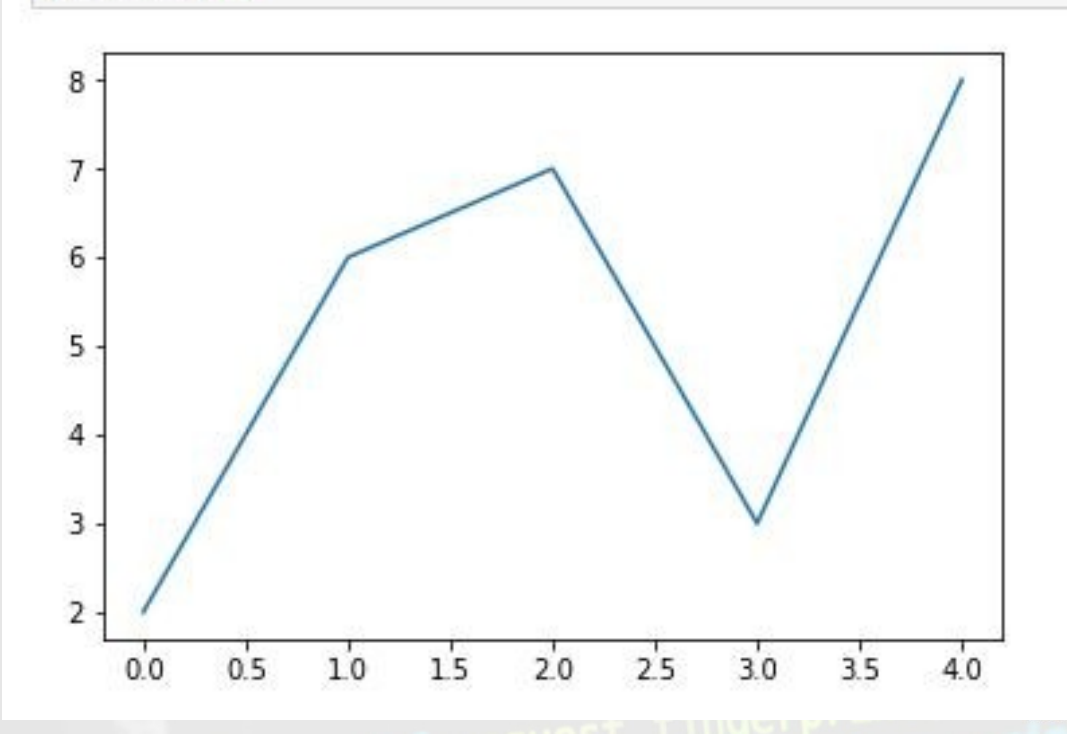

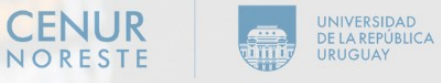

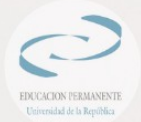

#### La función subplots

#### Crea una figura y uno o más conjuntos de ejes (por defecto se crea uno solo)

fig,  $ax = plt.subplots()$  $ax.plot([2, 6, 7, 3, 8])$ plt.show()

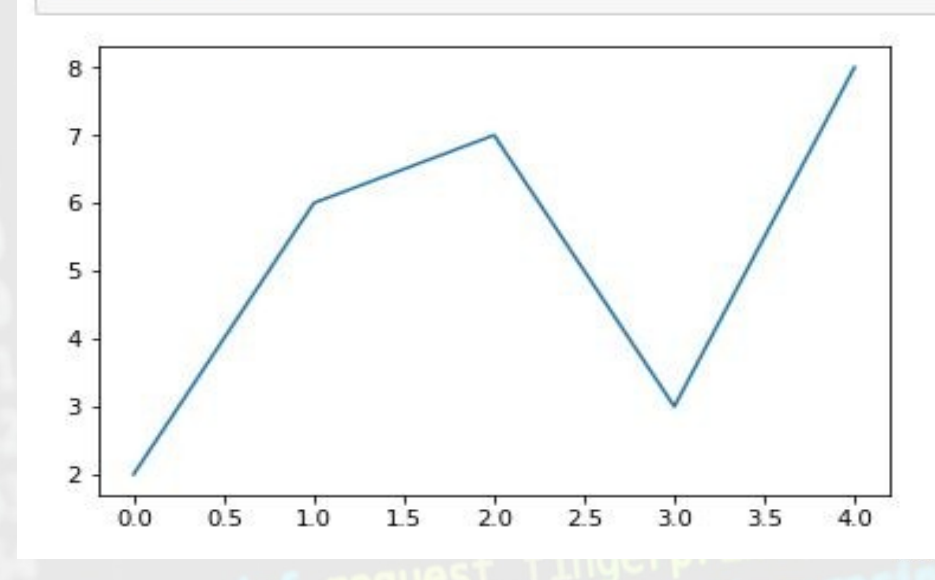

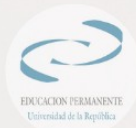

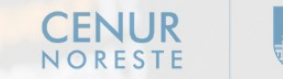

AREMRÓ

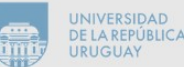

#### Las funciones figure y axes

**•figure** crea de forma explícita una figura **axes** crea de forma explícita un conjunto de ejes en la última figura que se haya creado o referenciado

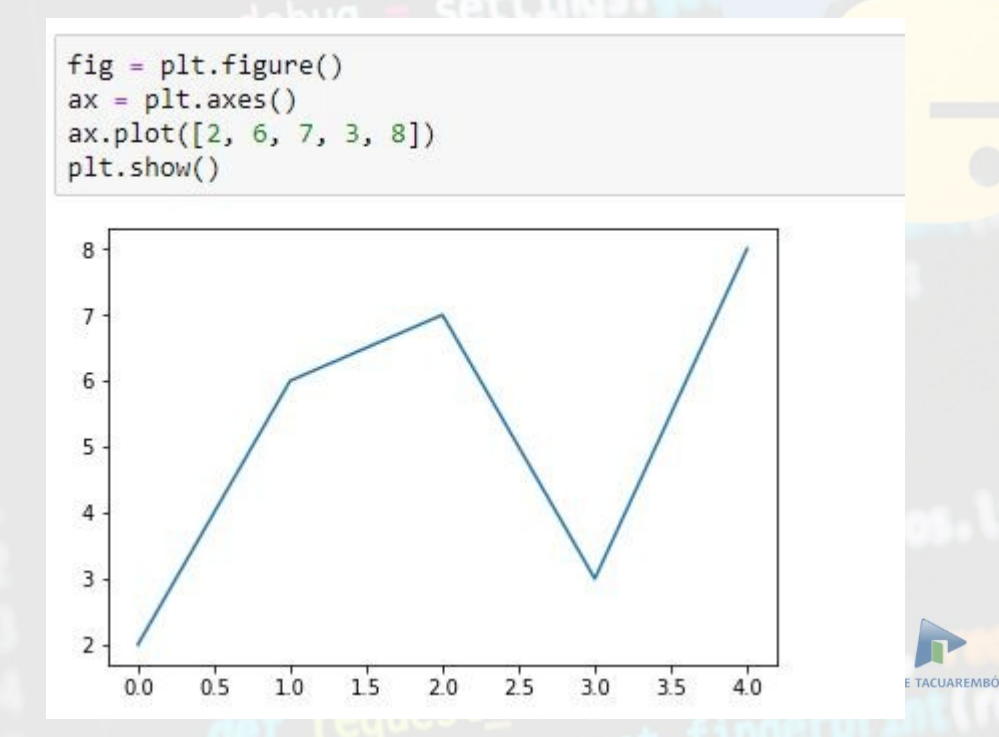

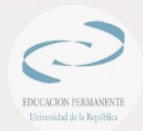

#### Interfaces de programación

#### Interfaz estilo "MATLAB"

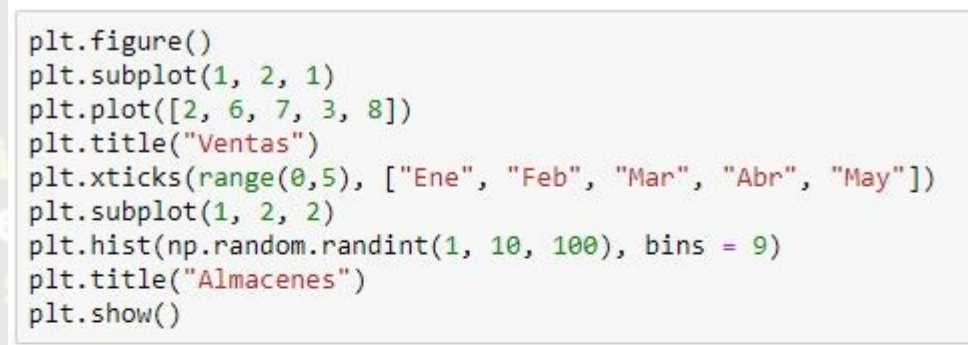

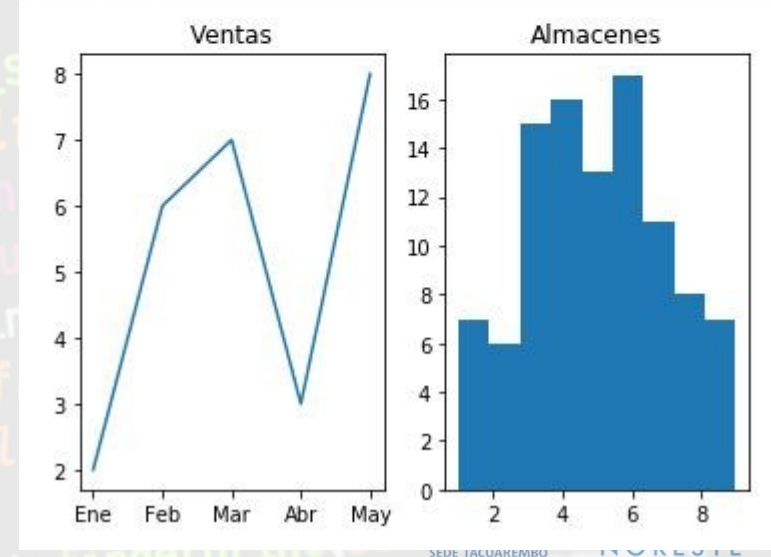

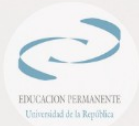

AD **BLICA** 

ama

#### Interfaces de programación

#### Interfaz orientada a objetos (OO)

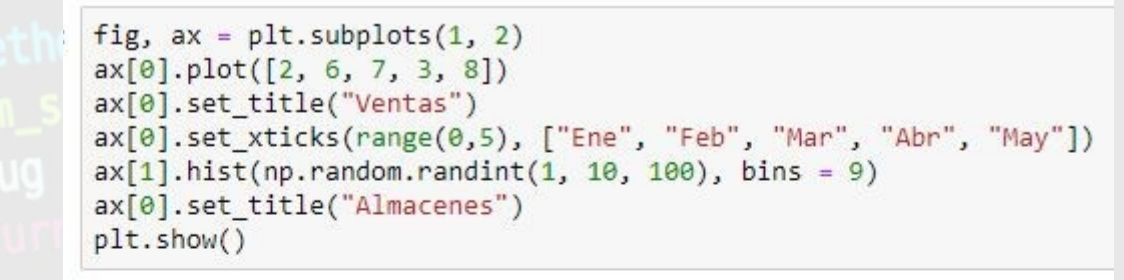

**DAD IRIICA** 

**URUGUAY** 

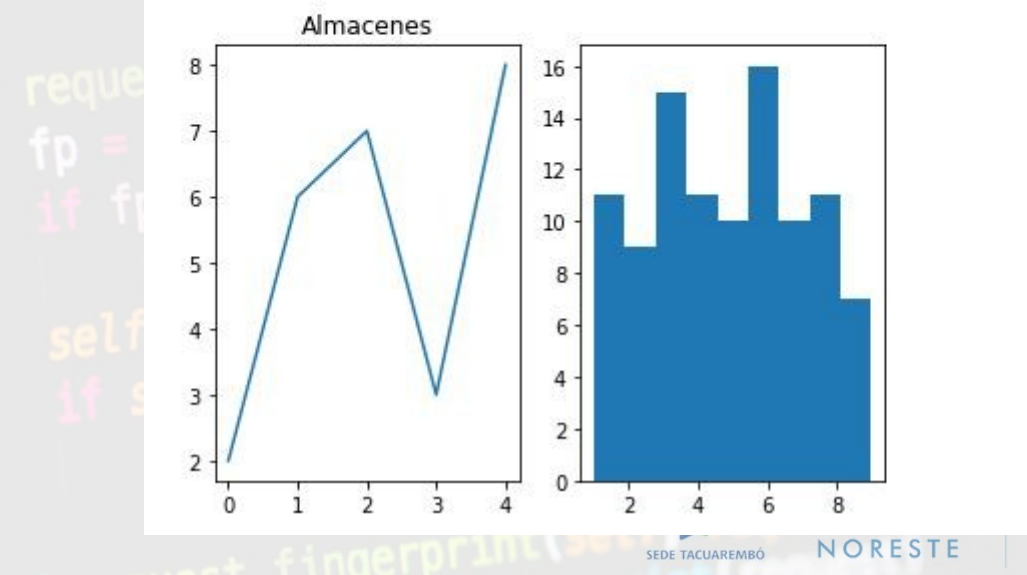

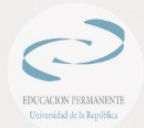

La función plot recibe un conjunto de valores **x** e **y**, y los muestra en el plano definido por los ejes como puntos unidos por líneas

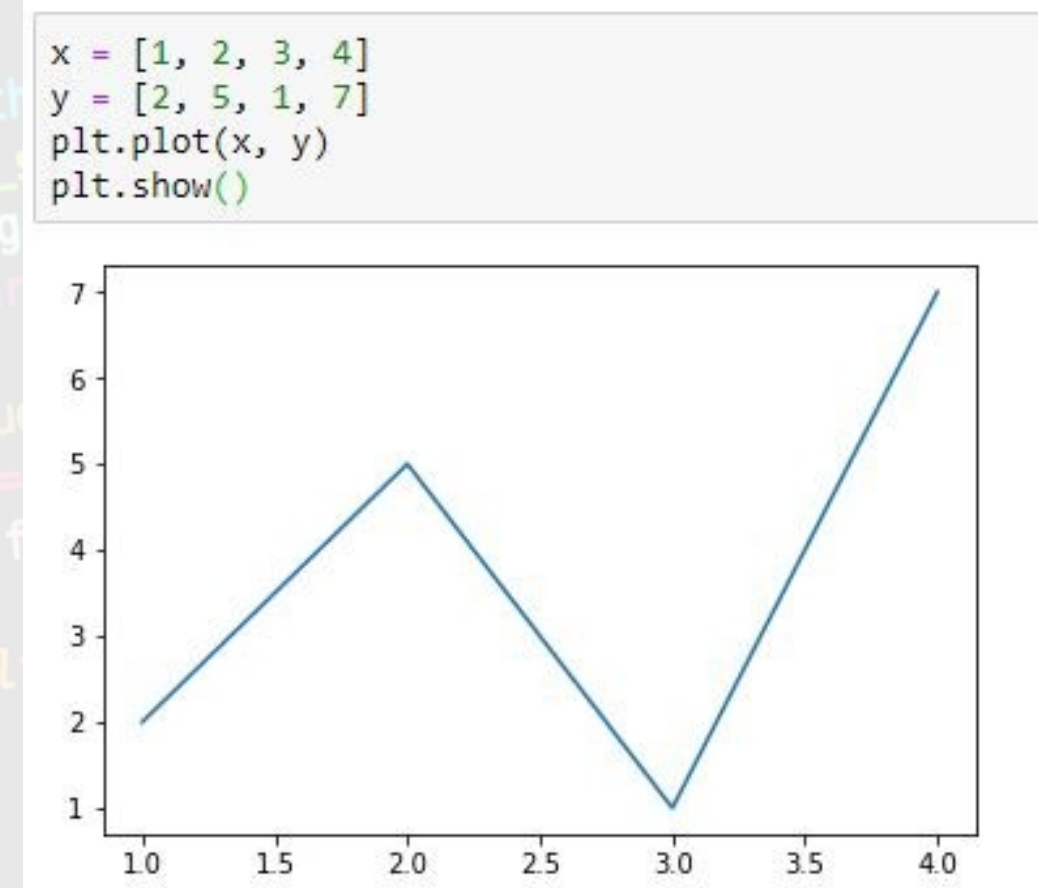

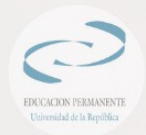

 $y = [2, 5, 1, 7]$ 

 $0.5$ 

 $0<sub>0</sub>$ 

 $10$ 

 $15$ 

 $2.0$ 

 $2.5$ 

 $3.0$ 

Si no se indica el argumento x, se asigna un conjunto de valores por defecto formado por números enteros desde 0 hasta n-1, siendo n el número de puntos a mostrar (es decir, la longitud de y)

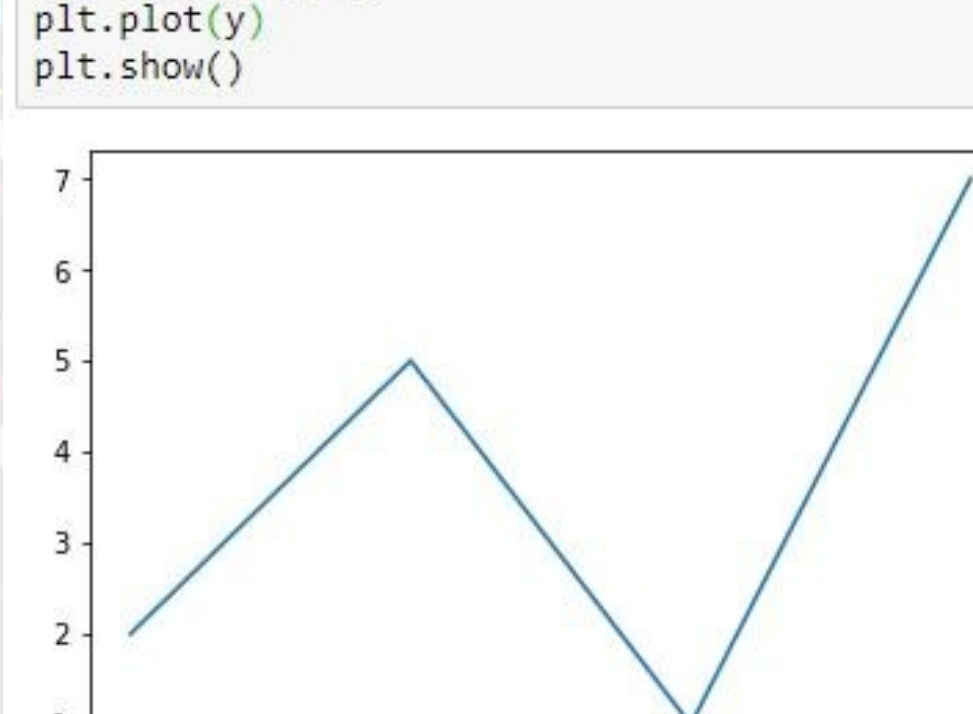

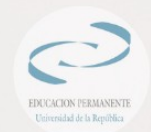

Si ejecutamos dos o más veces la función plot antes de ejecutar la función show, todas las gráficas se mostrarán en el mismo conjunto de ejes:

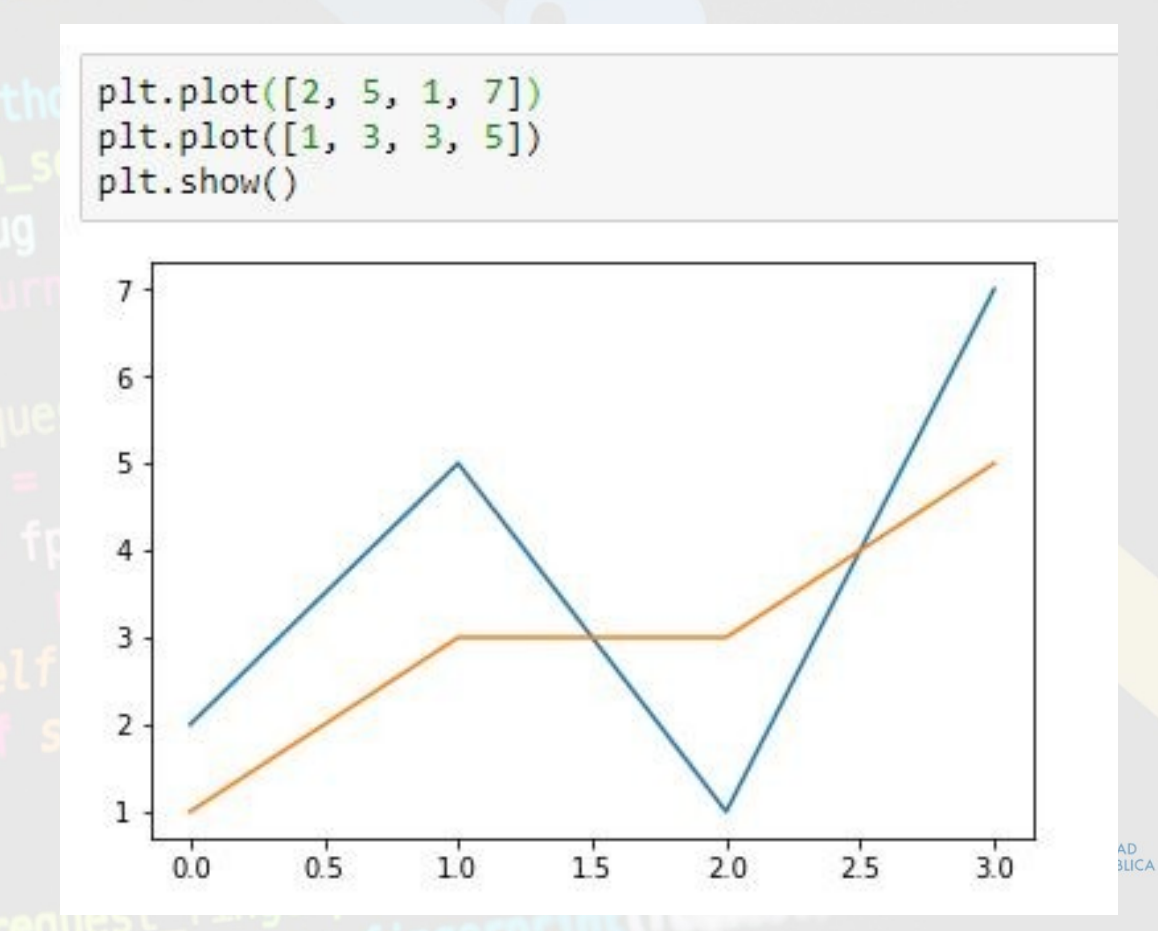

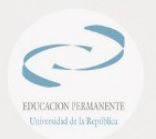

El conjunto de ejes y la figura dentro de la cual se muestran son creados automáticamente con la primera ejecución de plot, y se mantendrá dicha figura activa hasta que se muestren las gráficas con la función show. Si, posteriormente, volvemos a ejecutar la función plot, se creará una nueva figura y un nuevo conjunto de ejes.

plt.plot([2, 5, 1, 7]) plt.show()  $plt.plot([1, 3, 3, 5])$  $plt.show()$ 

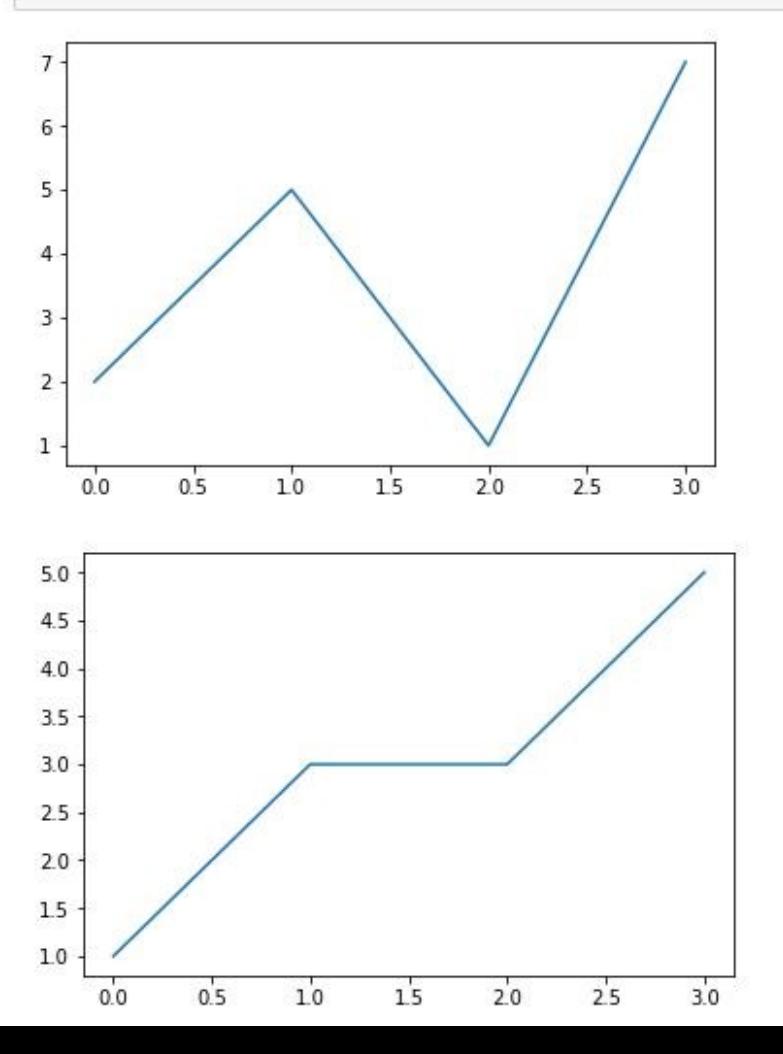

#### Estilo y ancho de línea

#### **linestyle:** permite especificar el estilo de línea.

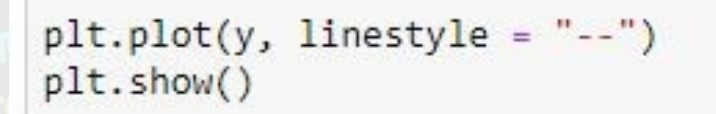

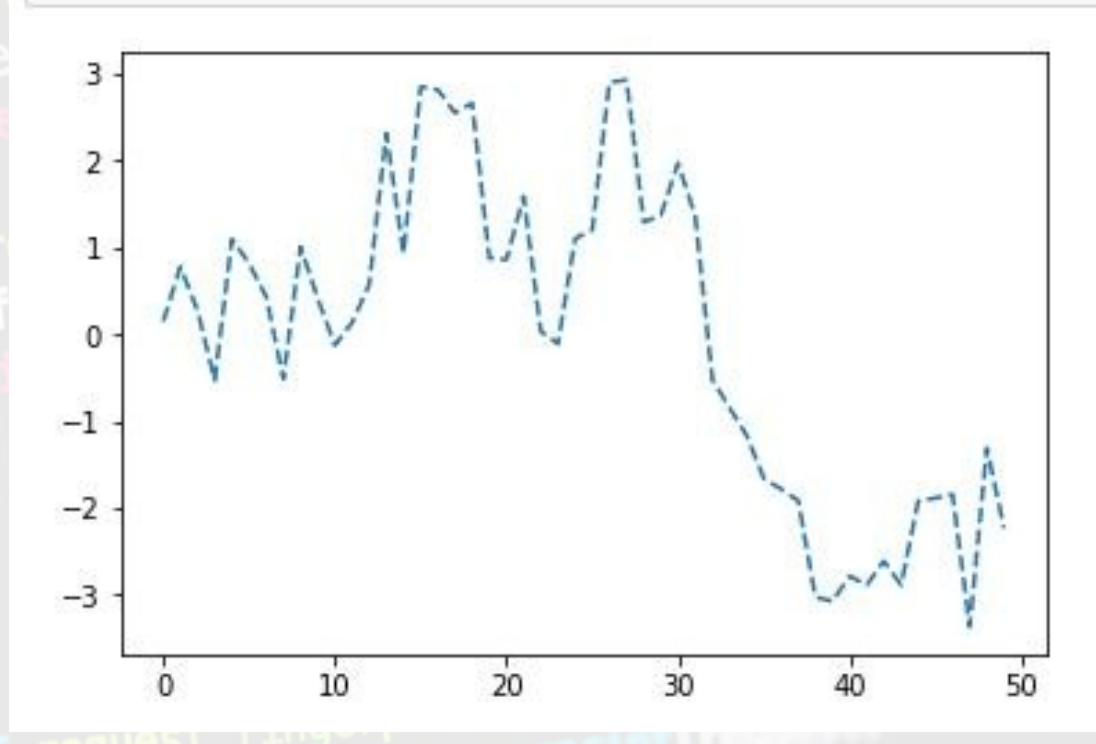

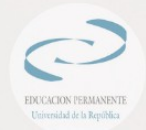

#### Estilo y ancho de línea

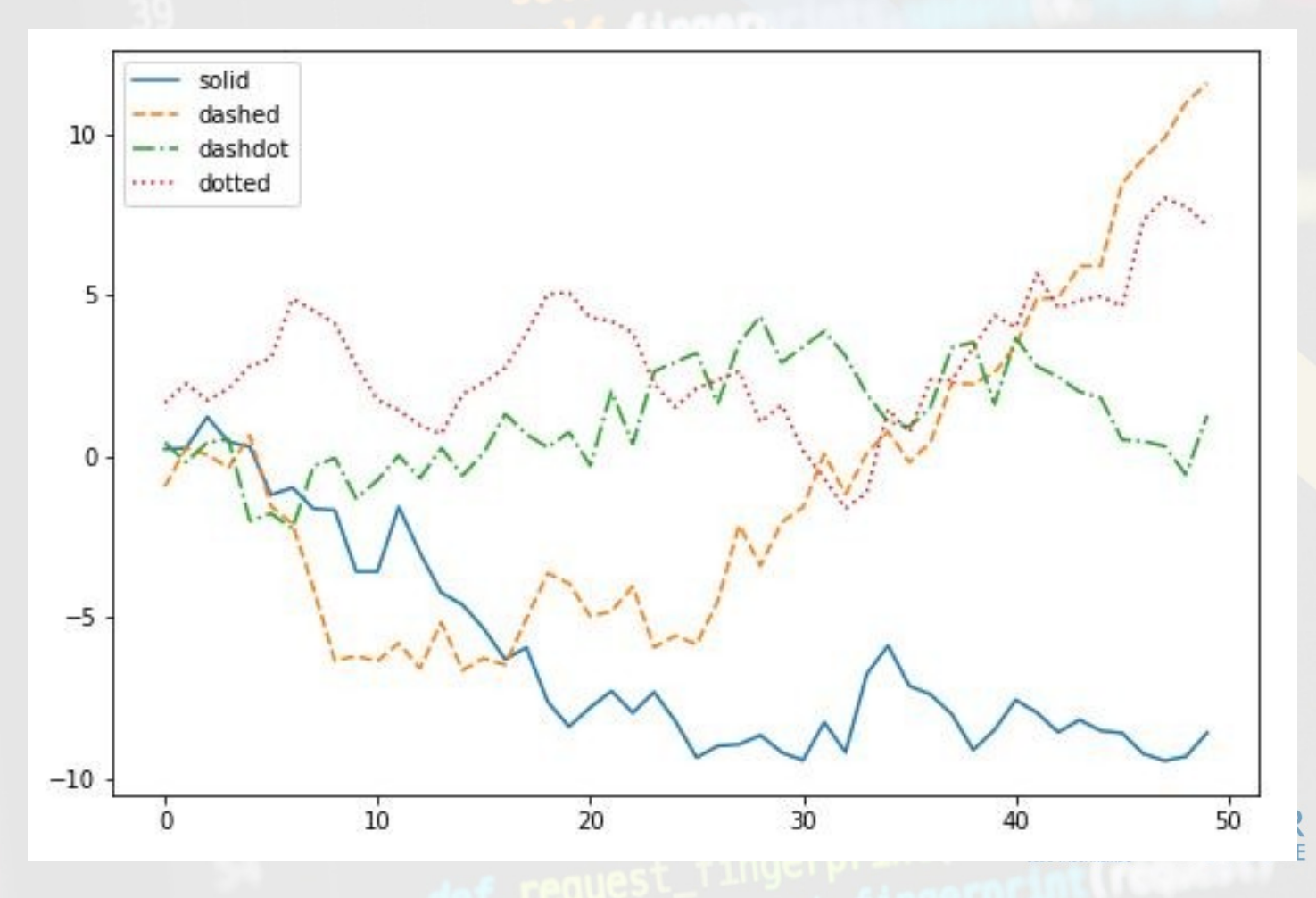

EDUCACION PERMANENTE Universidad de la República

UNIVERSIDAD<br>DE LA REPÚBLIC **URUGUAY** 

#### Estilo y ancho de línea

**Linewidth:** nos permite controlar el ancho de las líneas generadas

 $plt.plot(y, linewidth = 5)$ plt.show()

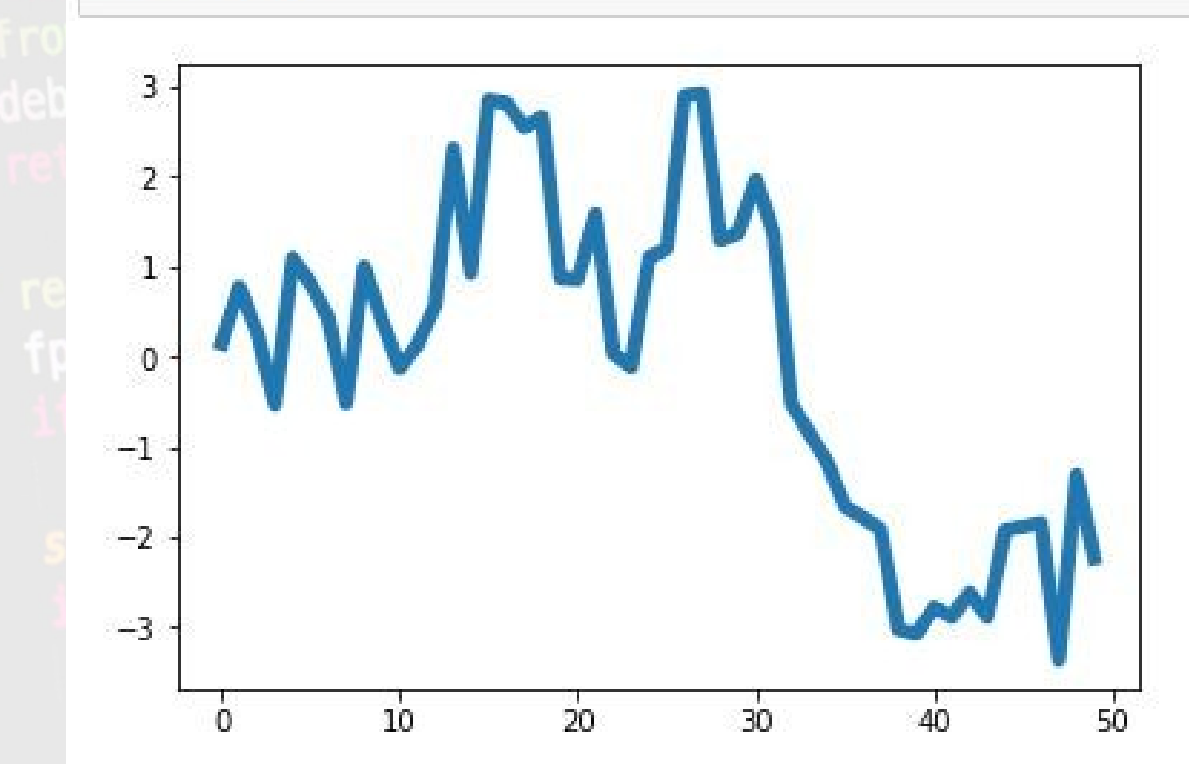

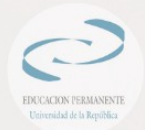

#### Marcadores y colores

Es posible mostrar encima de cada uno de esos puntos un símbolo (un marcador) con el parámetro **marker**

 $plt.plot(y, marker = "o")$ plt.show()

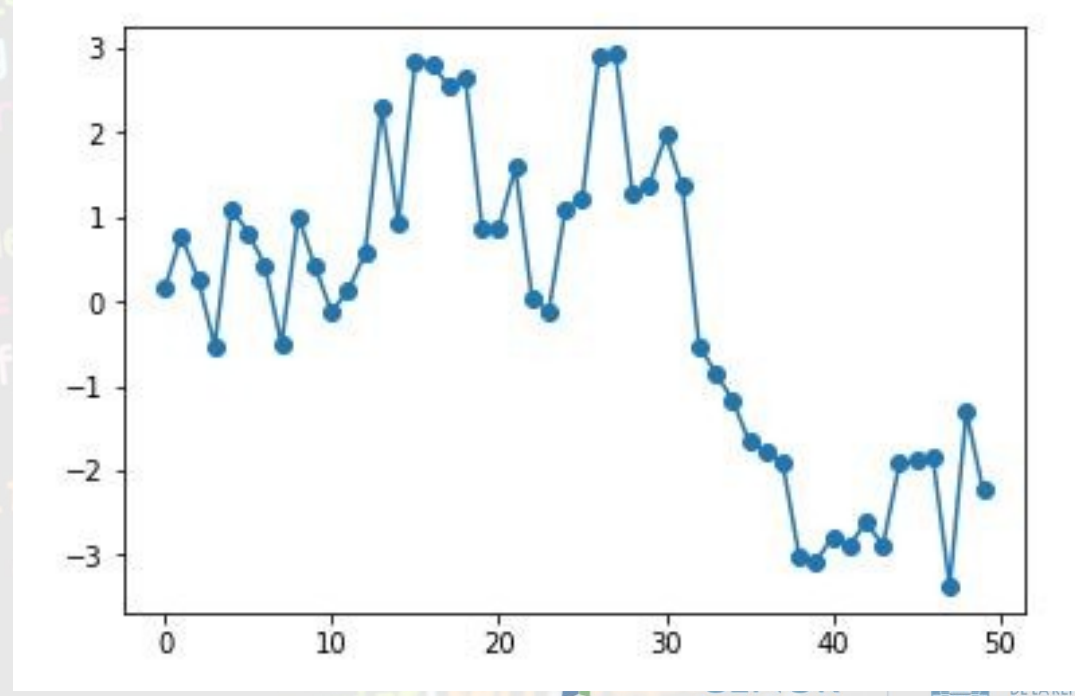

**EDE TACHAPEMPE** 

N O

**URUGUAY** 

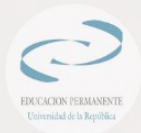

#### Marcadores y colores

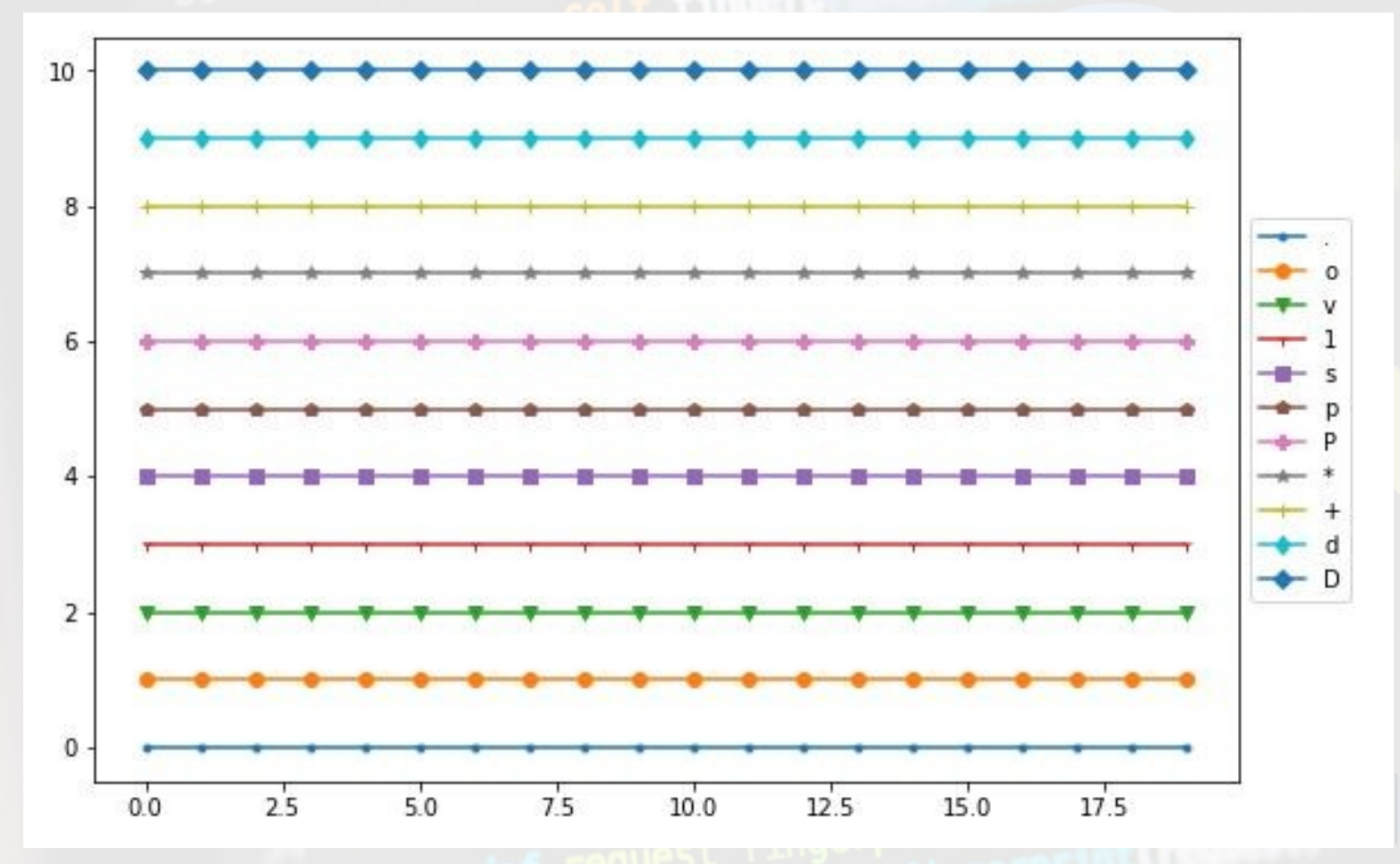

**UNIVERSIDAD** 

**URUGUAY** 

n mi

**DE LA REPÚBLICA** 

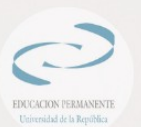

#### Marcadores y colores - markersize

 $plt.plot(y, marker = "o", markersize = 12)$ plt.show()

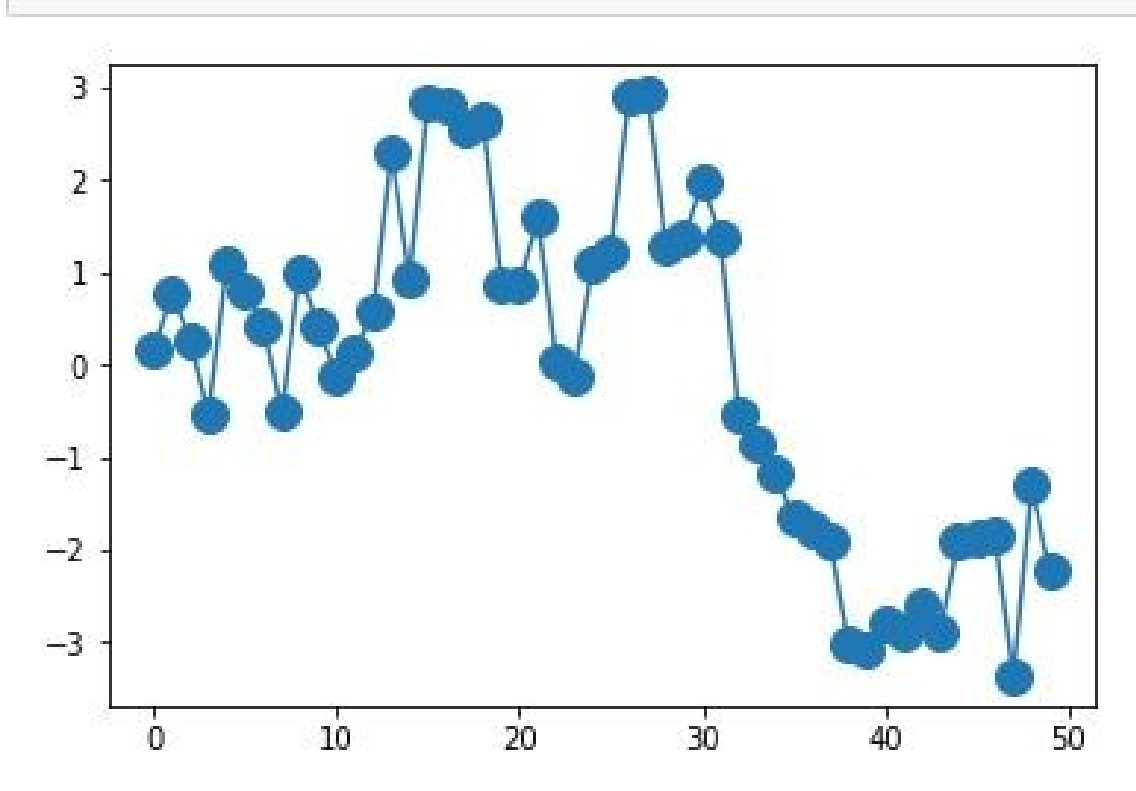

ENUR

**DRESTE** 

**DE LA REPÚBLICA** 

**URUGUAY** 

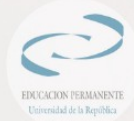

#### Marcadores y colores - color

 $plt.plot(y, color = "CornflowerBlue", linewidth = 3)$ plt.show()

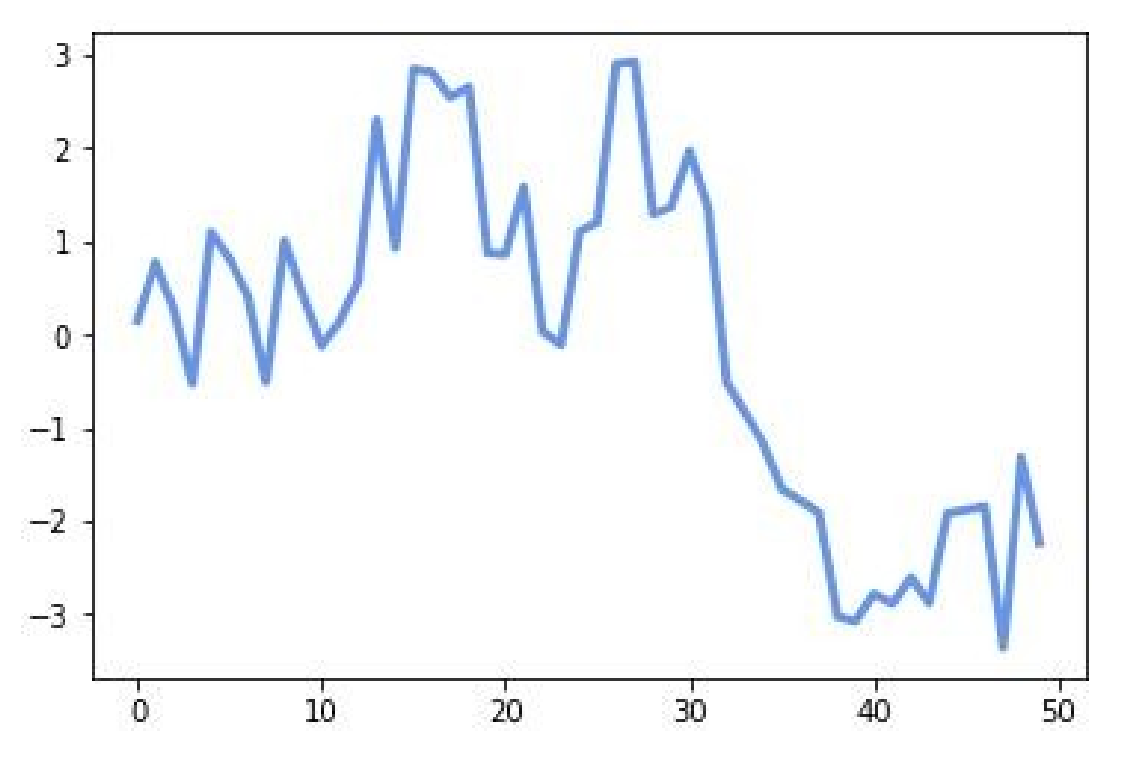

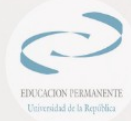

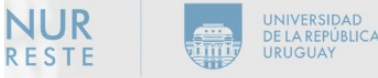

### Marcadores y colores - color

 $plt.plot(y, color = "b", linewidth = 3)$ plt.show()

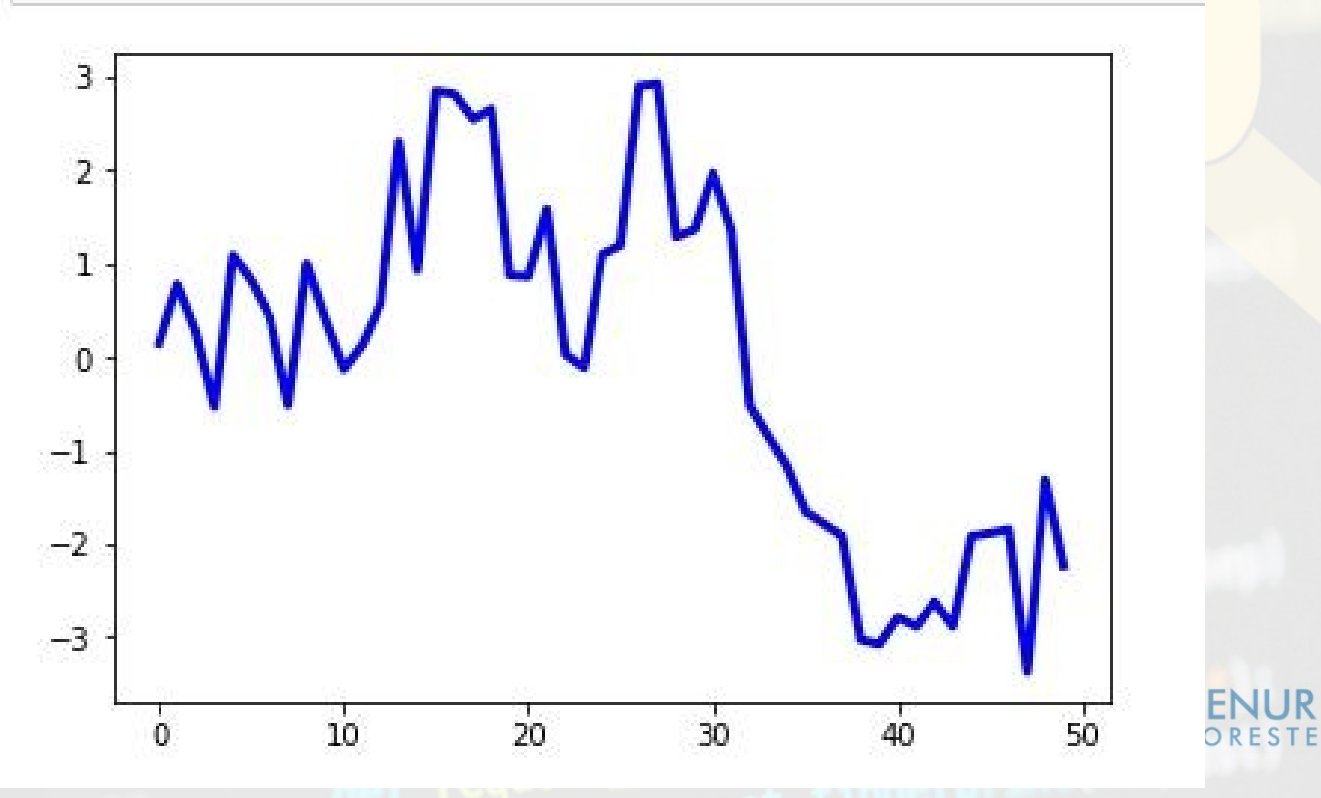

**UNIVERSIDAD** 

**URUGUAY** 

**DE LA REPÚBLICA** 

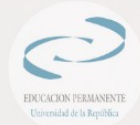

#### **Etiquetas**

Parámetro **label** asigna a una gráfica una etiqueta que será mostrada en la leyenda (si activamos ésta)

plt.plot(np.random.randn(50).cumsum(), label = "Gráfica 1") plt.plot(np.random.randn(50).cumsum(), label = "Gráfica 2") plt.plot(np.random.randn(50).cumsum(), label = "Gráfica 3") plt.legend() plt.show()

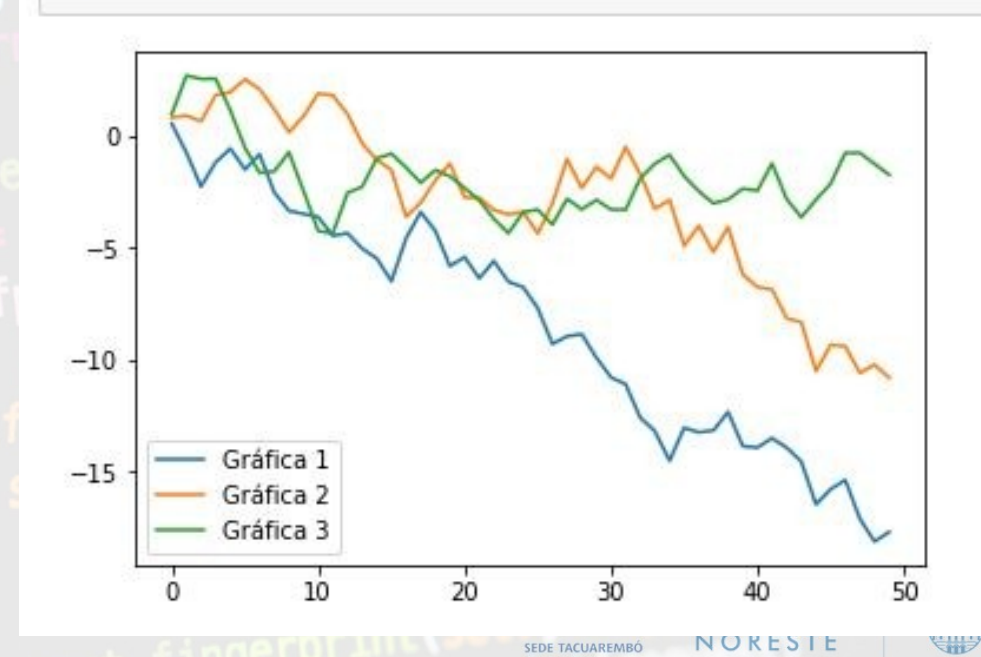

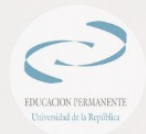

#### Tamaño y color de fondo

**figsize:** que nos permite especificar el tamaño de la figura en pulgadas, indicando en primer lugar el ancho y, a continuación, el alto.

fig = plt.figure(figsize =  $[9, 6]$ )  $plt.plot(y)$ plt.show()

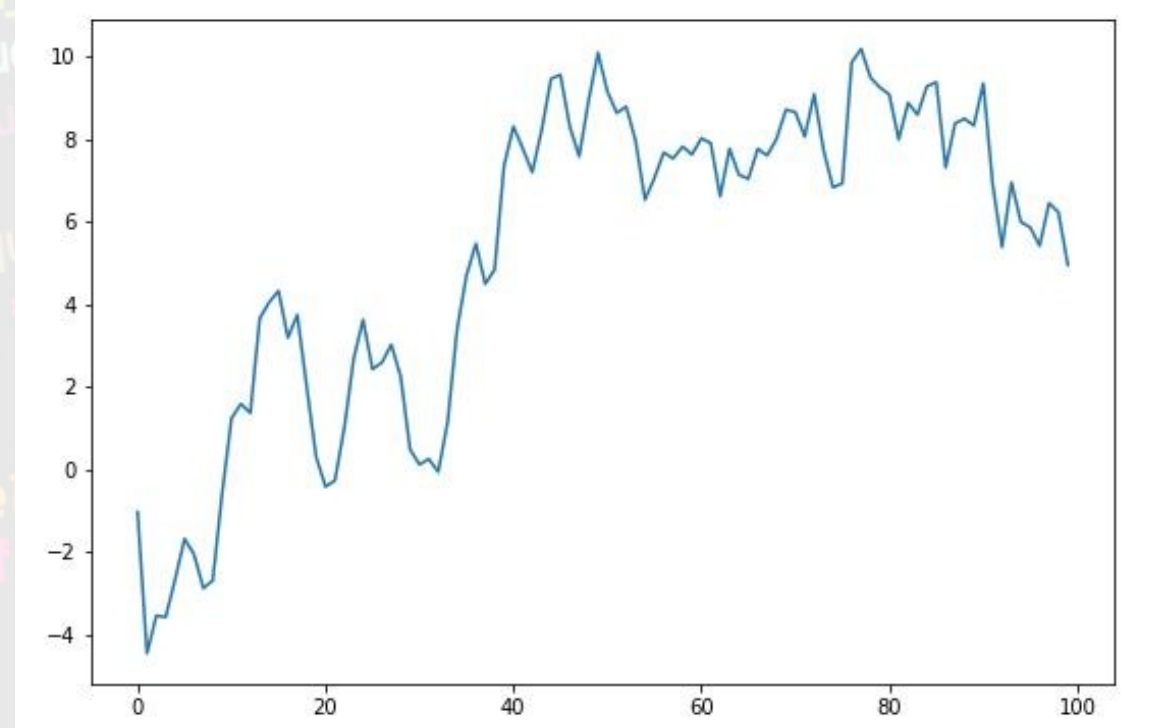

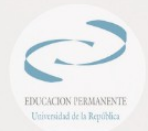

#### Tamaño y color de fondo

**facecolor** controla el color del fondo de la figura.

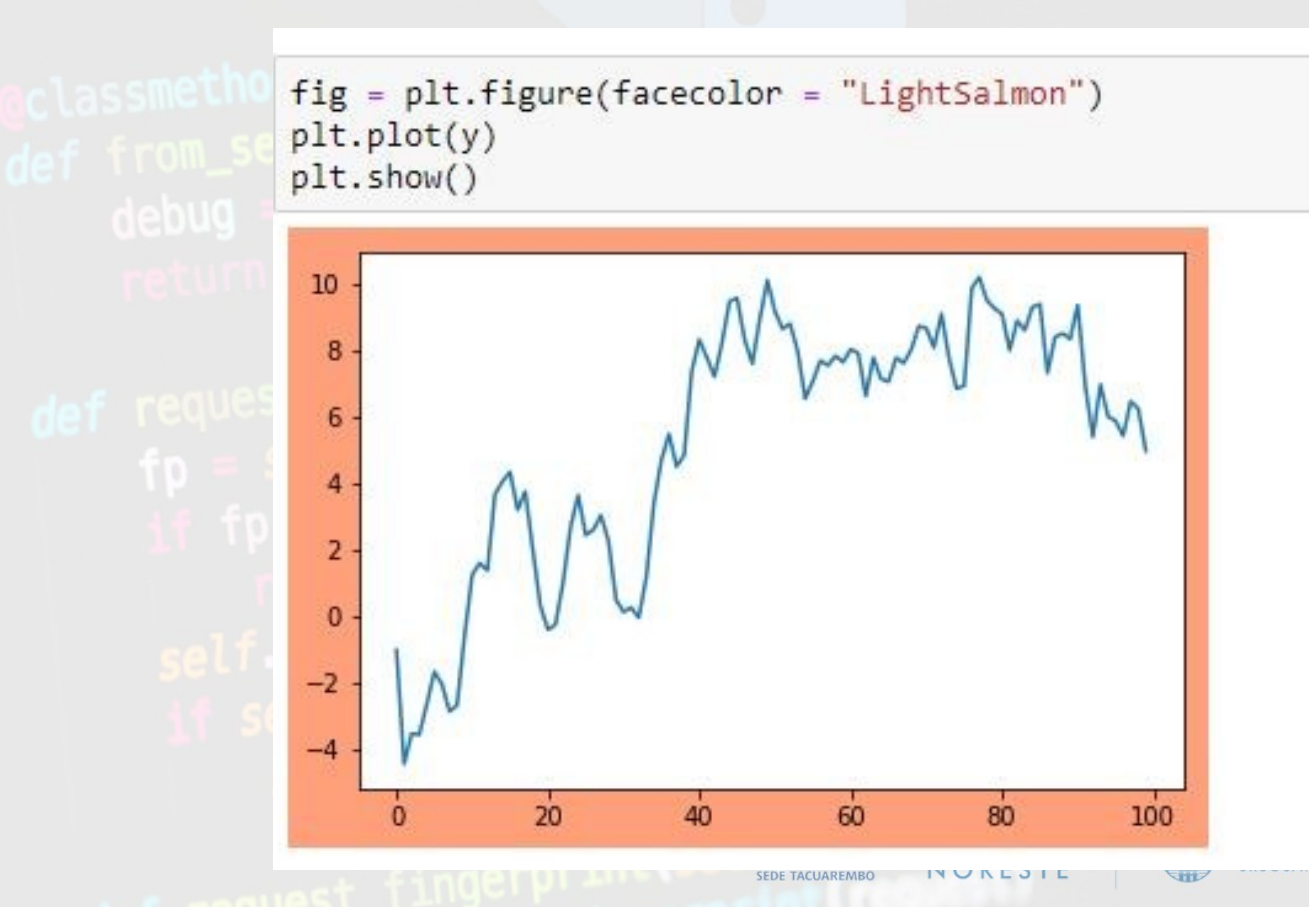

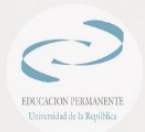

#### **Borde**

 $fig = plt.figure(edgecolor = "#2E8B57", linewidth = 10)$  $plt.plot(y)$ plt.show()

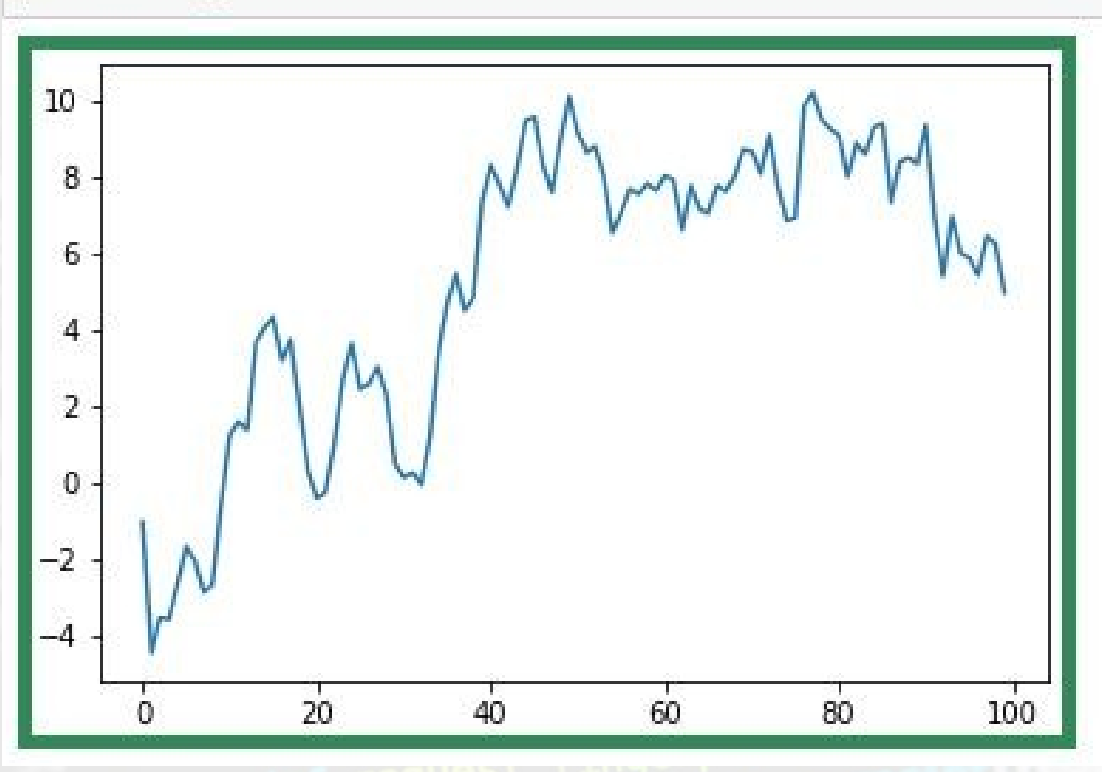

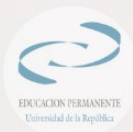

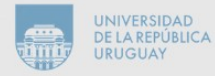

### Título

 $y1 = np.random.randn(100).cumsum()$  $y2 = np.random.randn(100).cumsum()$ 

```
fig, ax = plt.subplots(1, 2)fig.set_size_inches(10, 4)
plt.suptitle('Ingresos y gastos 2019', fontsize=16)
ax[0].plot(y1)ax[1].plot(y2)plt.show()
```
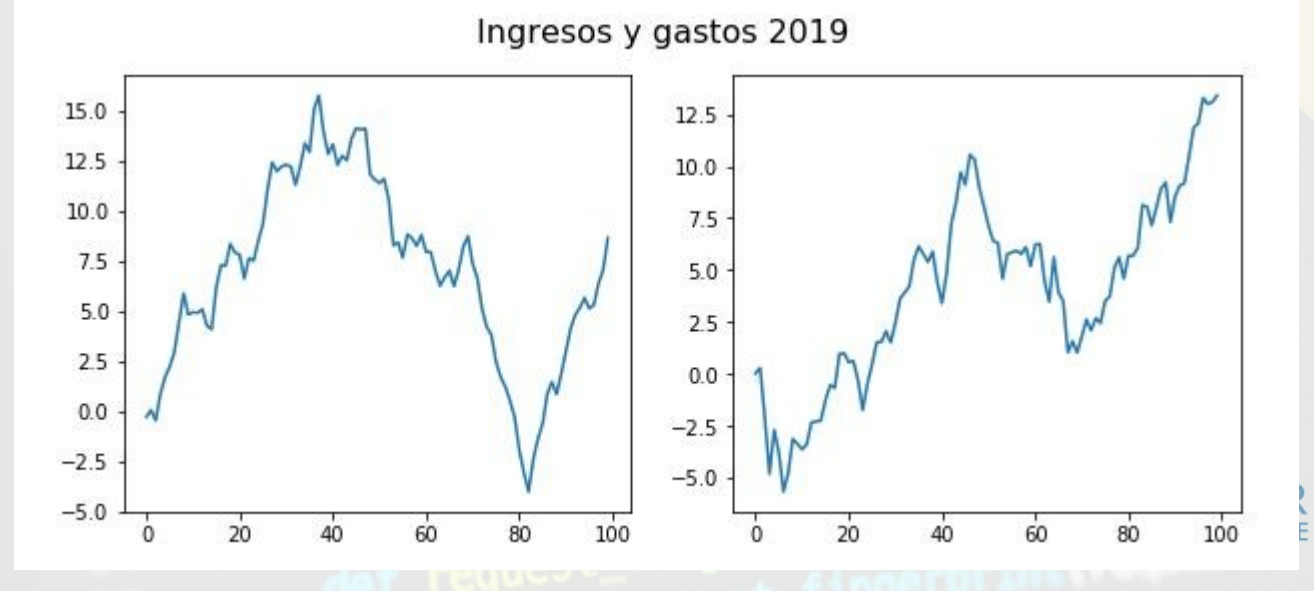

UNIVERSIDAD<br>DE LA REPÚBLICA

**URUGUAY** 

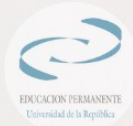

#### La función subplots

fig,  $ax = plt.subplots(3, 2)$ fig.set\_size\_inches(8, 6)  $ax[1, 0].plot(y)$  $plt.show()$ 

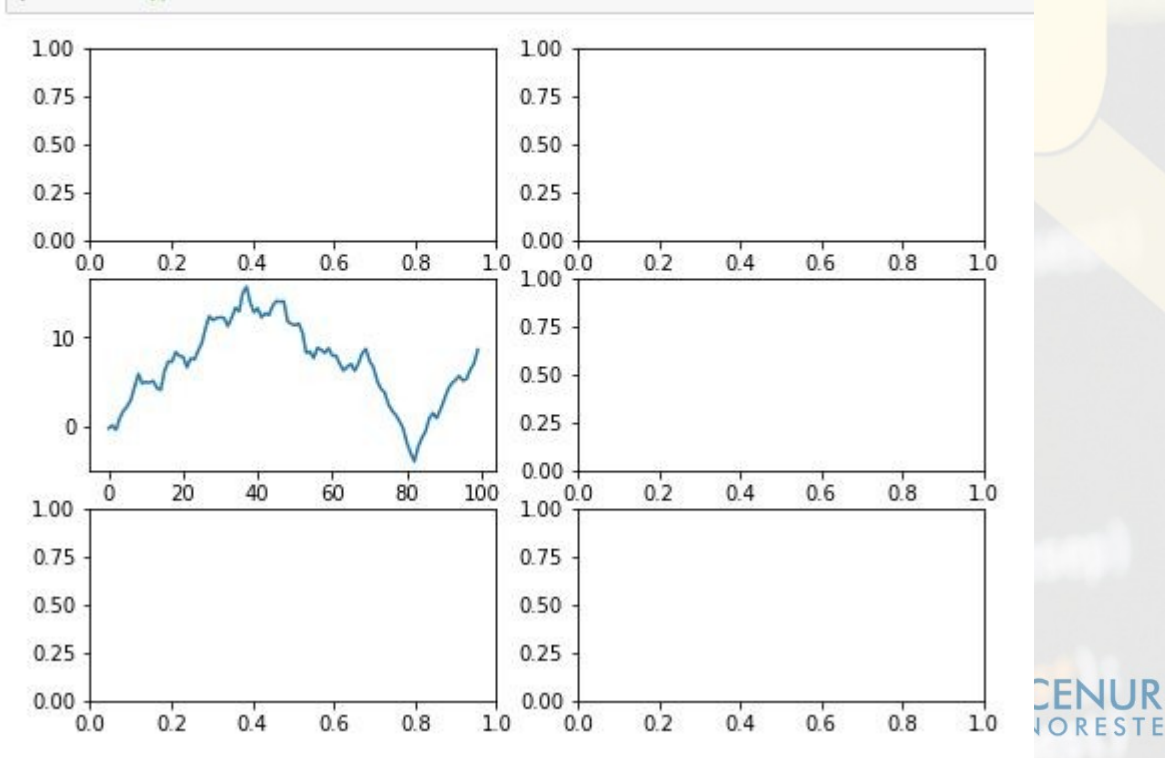

**UNIVERSIDAD** 

**URUGUAY** 

**DE LA REPÚBLICA** 

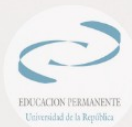

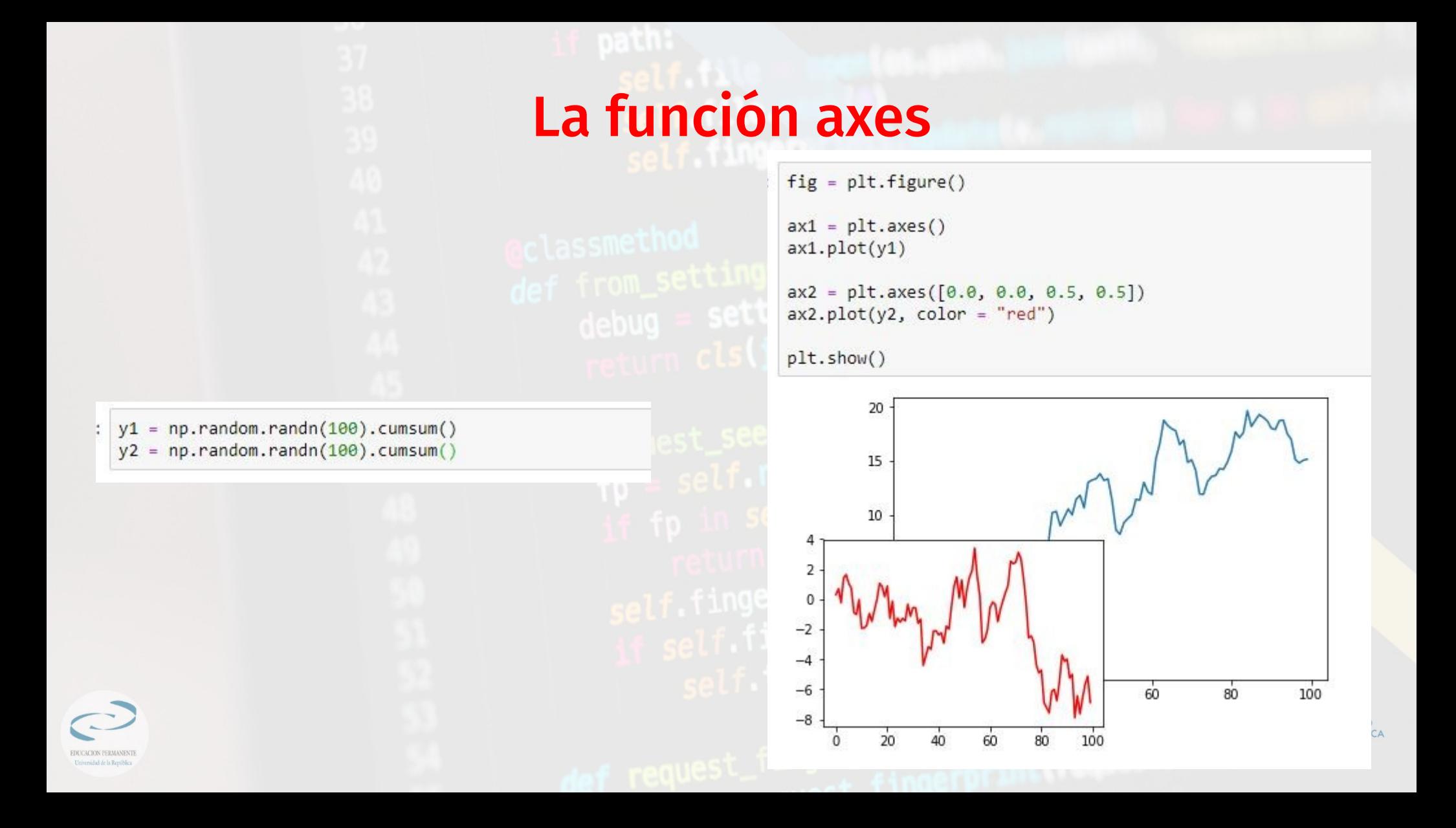

#### La función add\_subplot

 $y1 = np.random.randn(100).cumsum()$  $y2 = np.random.randn(100).cumsum()$  $y3 = np.random.randn(100).cumsum()$ 

 $fig = plt.figure()$  $fig.addsubplot(2, 3, 2)$  $plt.plot(y1)$  $fig.addsubplot(2, 3, 1)$  $plt.plot(y2, color = "red")$ fig.add\_subplot $(2, 3, 6)$  $plt.plot(y3, color = "green")$ plt.show()

EDUCACION PERMANENTI Universidad de la República

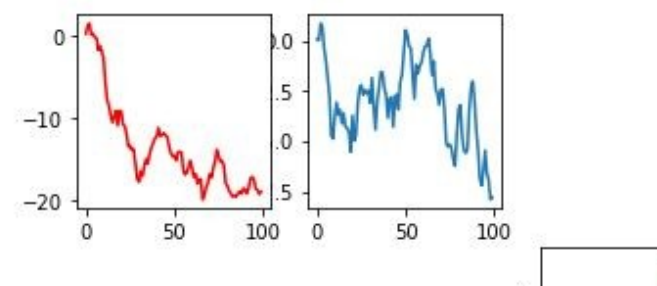

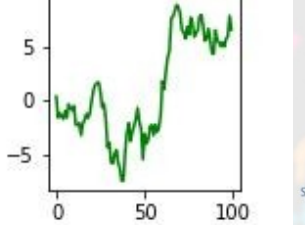

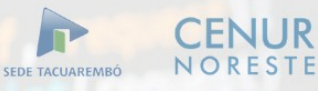

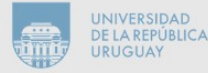

#### [https://matplotlib.org/tutorials/introduc](https://matplotlib.org/tutorials/introductory/usage.html#parts-of-a-figure) [tory/usage.html#parts-of-a-figure](https://matplotlib.org/tutorials/introductory/usage.html#parts-of-a-figure)

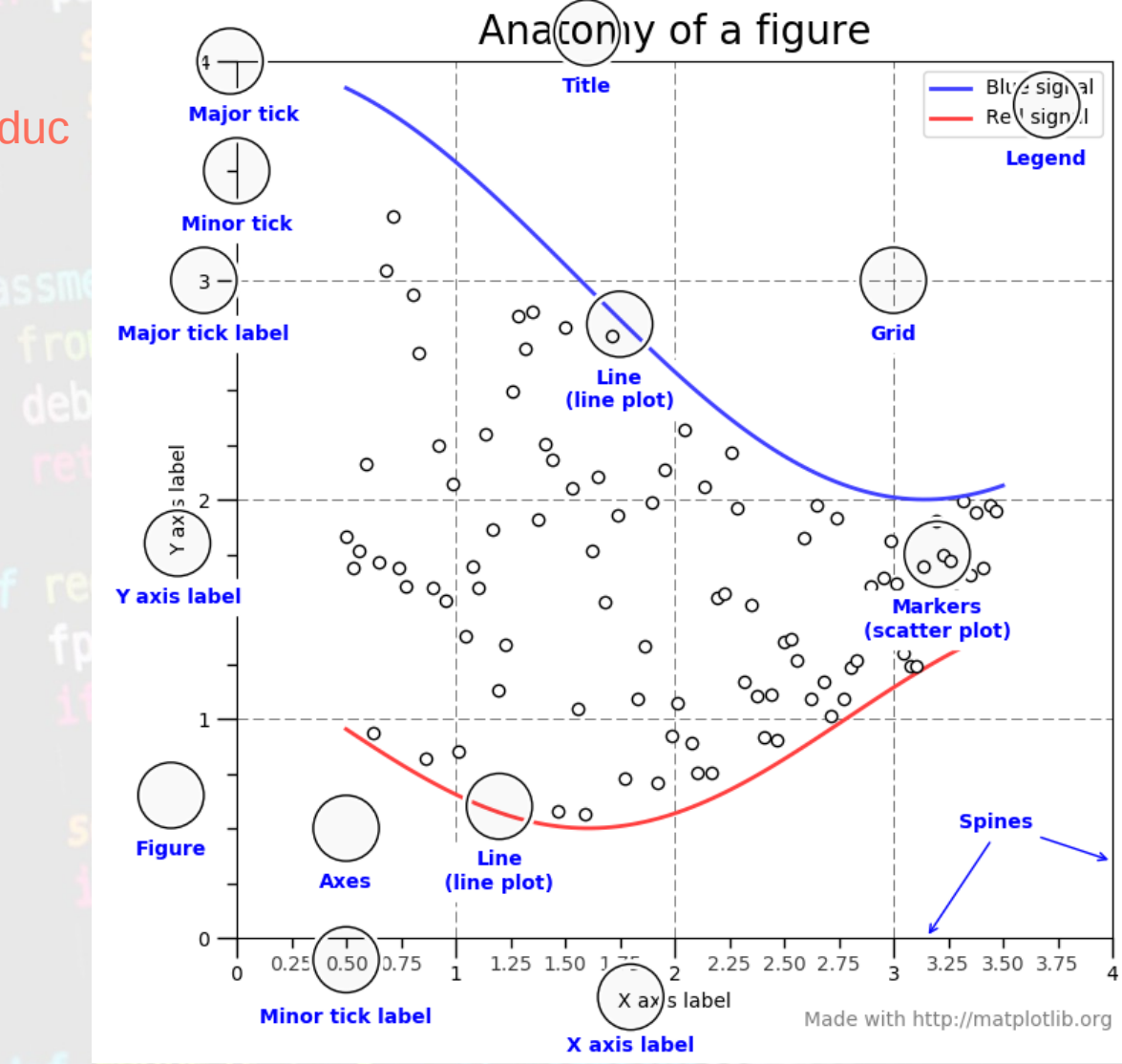

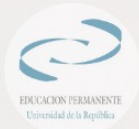

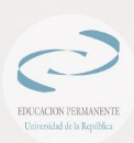

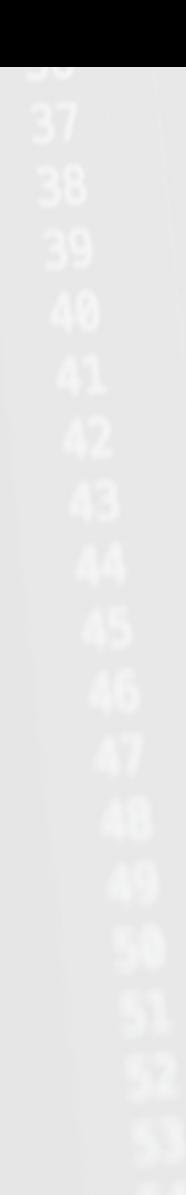

# Grid

 $y = np.random.randn(100).cumsum()$ 

fig,  $ax = plt.subplots()$  $ax.plot(y)$  $ax.grid()$ plt.show()

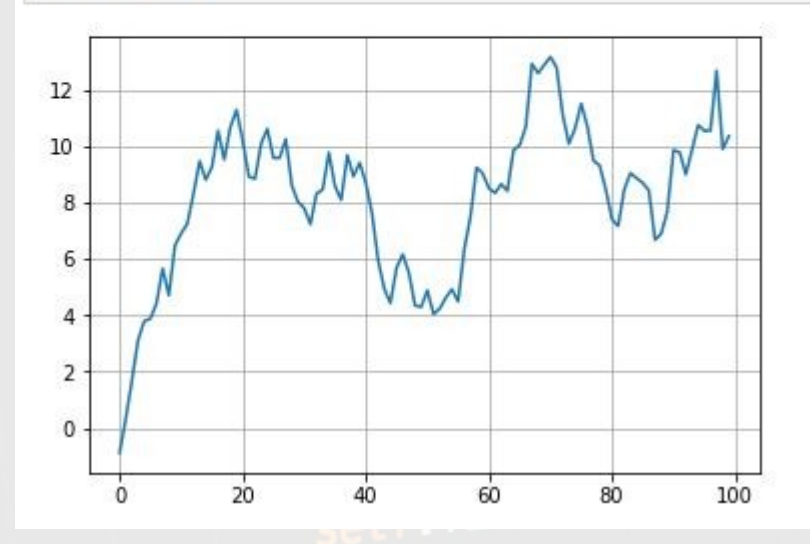

**CENUR**<br>NORESTE SEDE TACUAREMBÓ

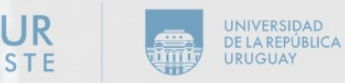

#### Grid

```
fig, ax = plt.subplots()ax.plot(y)# Eie xax.xaxis.set major locator(MultipleLocator(10))
ax.xaxis.set minor locator(MultipleLocator(2))
# Eje yax.yaxis.set_major_locator(MultipleLocator(2))
ax.yaxis.set minor locator(MultipleLocator(1))
ax.grid(which = "major", axis = "x", color = "SteeBlue")ax.grid(which = "minor", axis = "x", color = "LightStee1Blue", alpha = 0.5)ax.get(which = "major", axis = "y", color = "Chocolate")ax.grid(which = "minor", axis = "y", color = "When "a1pha = 0.8)
```
plt.show()

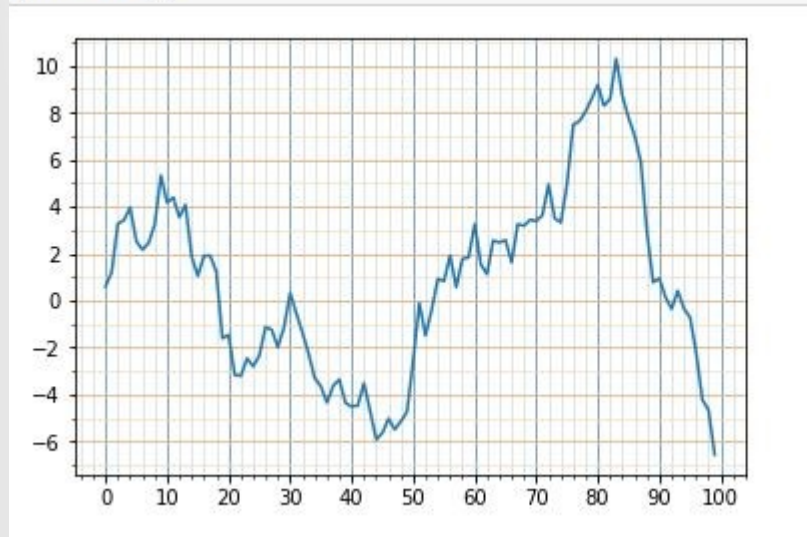

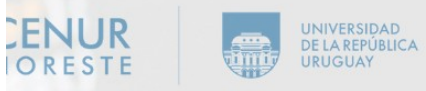

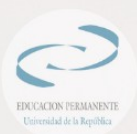

#### Mapas de color

- **matplotlib** ofrece un conjunto de mapas de color predefinidos.
- Éstos son diccionarios de colores que "mapean" los valores representados en nuestras gráficas a otros conjunto de colores.
- La idea detrás de los mapas de colores es encontrar una buena representación en espacios tridimensionales, colores capaces de transmitir la sensación de profundidad que los colores lisos no transmiten correctamente.
- La elección correcta de un mapa de color puede cambiar radicalmente la forma en la que percibimos una gráfica

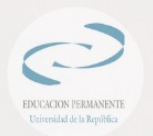

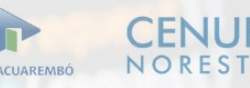

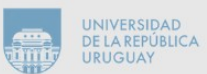

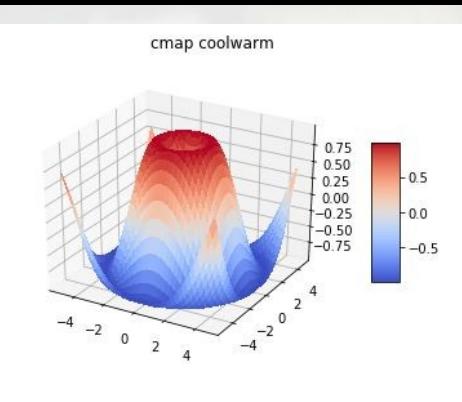

cmap viridis

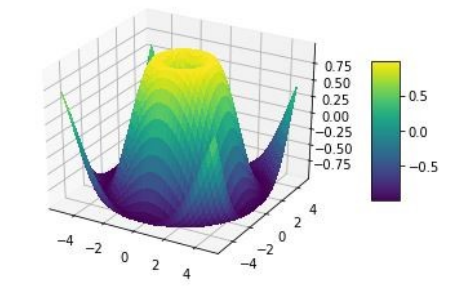

cmap autumn

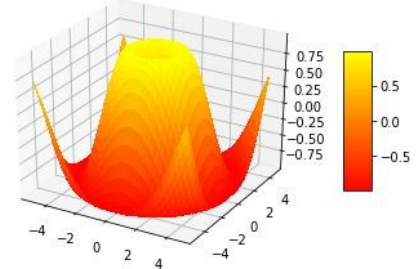

VERSIDAD

**LA REPÚBLICA JGUAY** 

# https://matplotlib.org/tutorials/colors/colormaps.html

EDUCACION PERMANENTE Universidad de la República

 $sin = np.size(np.arange(0, 10, 0.1))$  $cos = np.cos(np.arange(0, 10, 0.1))$ 

fig,  $ax = plt.subplots()$ ax.plot(sin) ax.plot(cos) plt.show()

#### Gráficos en 2D Lineas

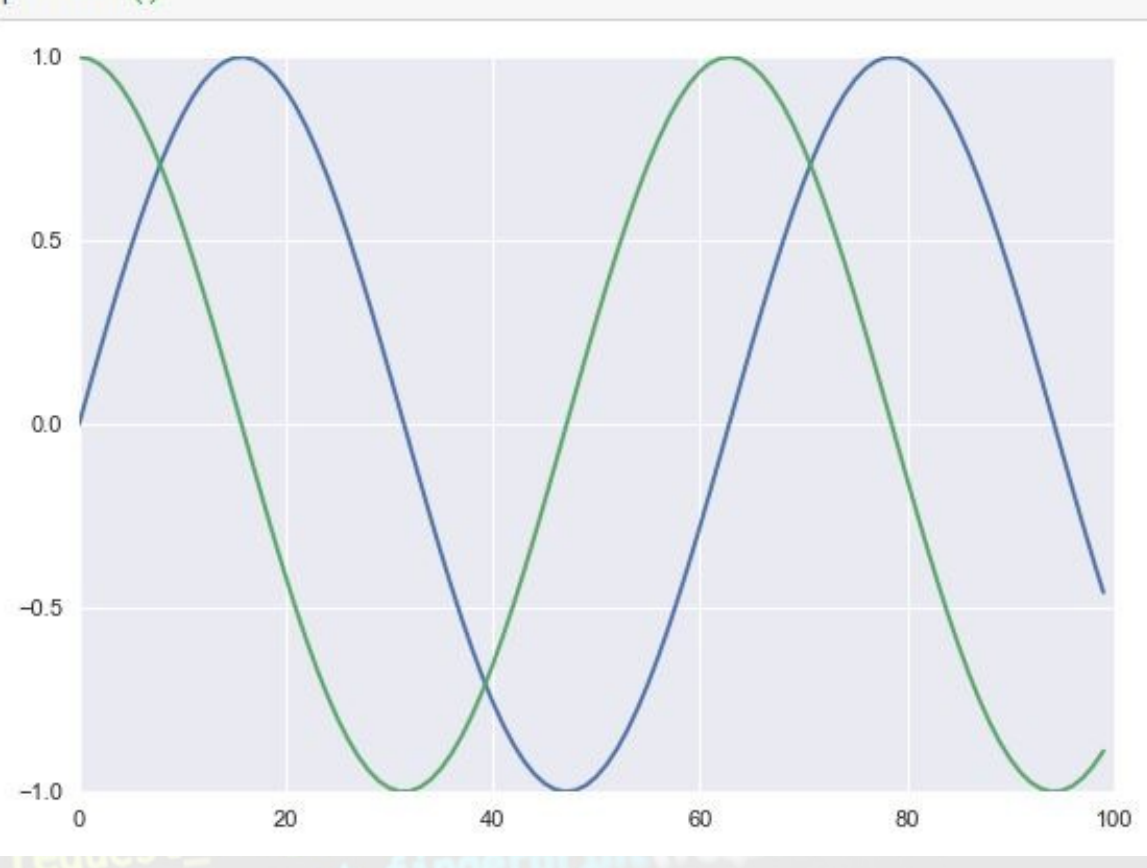

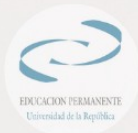

 $x = np.random.randn(100)$  $y = np.random.random(100)$ 

fig,  $ax = plt.subplots()$  $ax.setater(x, y)$ plt.show()

#### Gráficos en 2D Dispersión

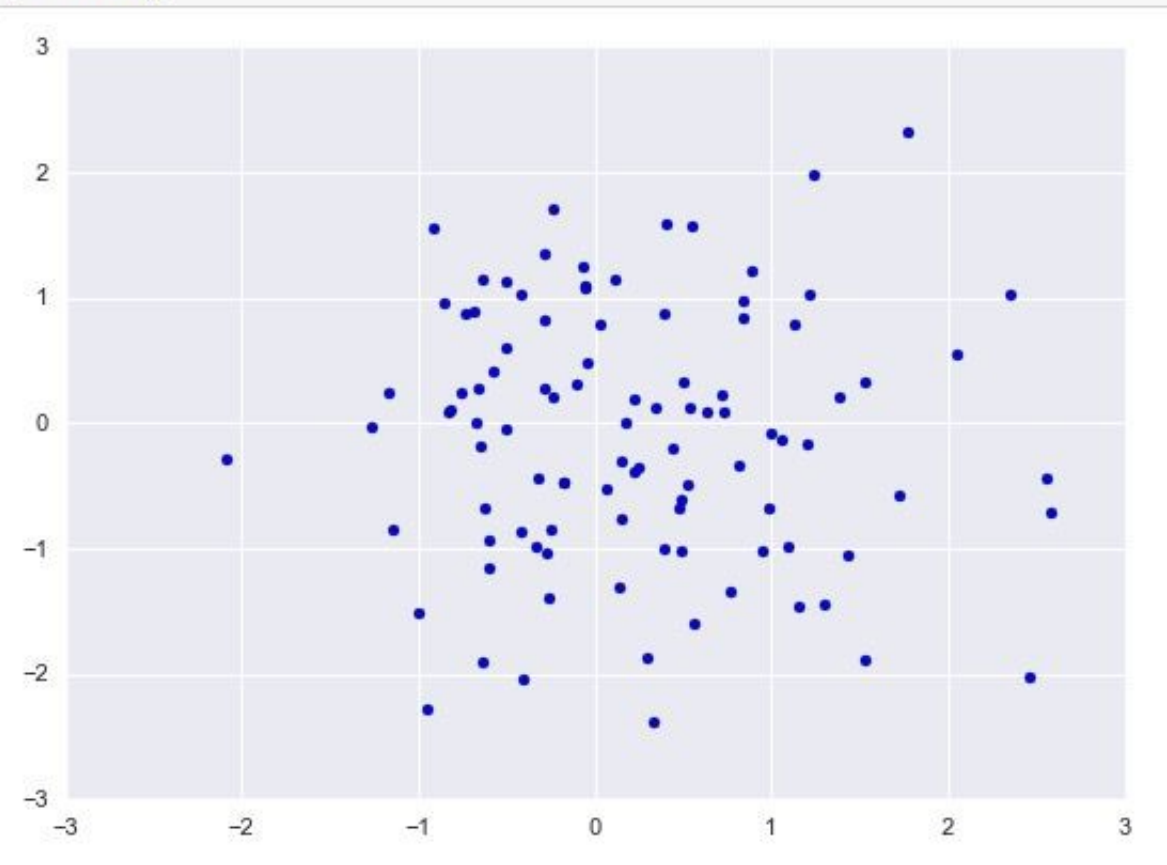

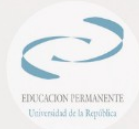

- :  $y = np.random.randn(10000)$
- fig,  $ax = plt.subplots()$  $ax.hist(y)$ plt.show()

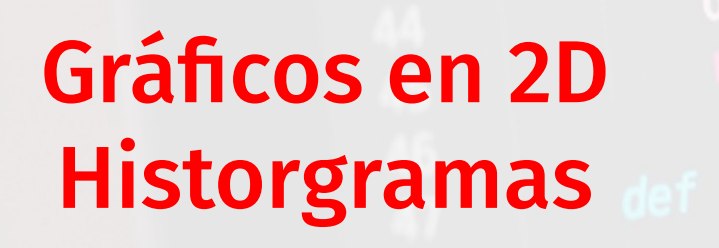

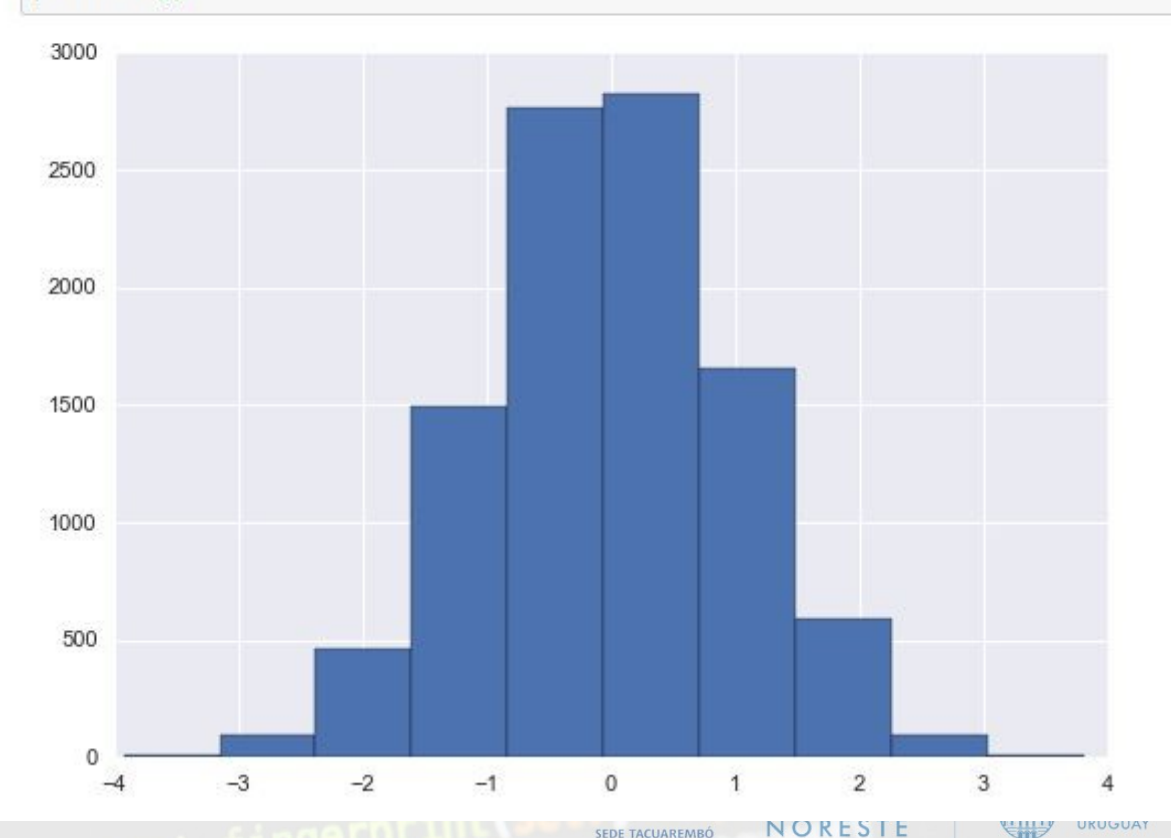

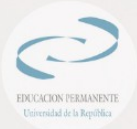

#### Gráficos en 2D Historgramas con etiquetas

- Tras crear el histograma y recoger el resultado en las variables v, m y g, recorremos con un for cada uno de los rectángulos referenciados en g.
- Para cada uno de ellos extraemos su posición x y su altura utilizando los métodos get\_x y get\_height.
- Por último, mostramos el valor del bin (contenido en v[i]) en la posición (posx, posy)

#### fig.  $ax = plt.subplots()$  $v, m, g = ax.hist(v, bins = 20)$ for i, rect in enumerate( $g$ ):  $posx = rect.get x()$  $posy = rect.get height()$  $ax.text(posx + 0.03, posy + 30, int(v[i]), color='black', fontsize = 8$  $plt.show()$

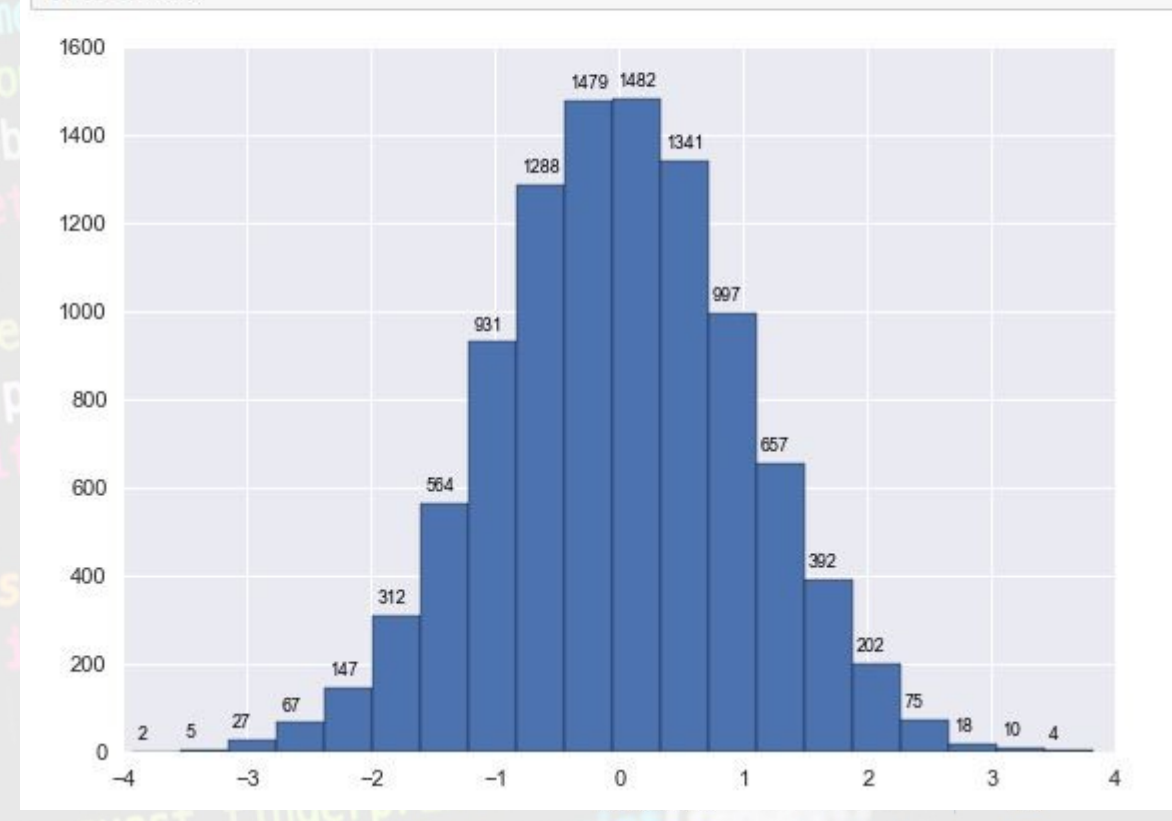

#### Gráficos en 2D Histogramas de dos variables

- Es posible modificar el número de áreas en las que dividir el plano utilizando el parámetro **bins**.
- Si éste es un número, se dividirá tanto el eje x como el eje y en tantos bloque como indique.

#### plt.hist2d(x, y, bins = (25, 20)); plt.colorbar();

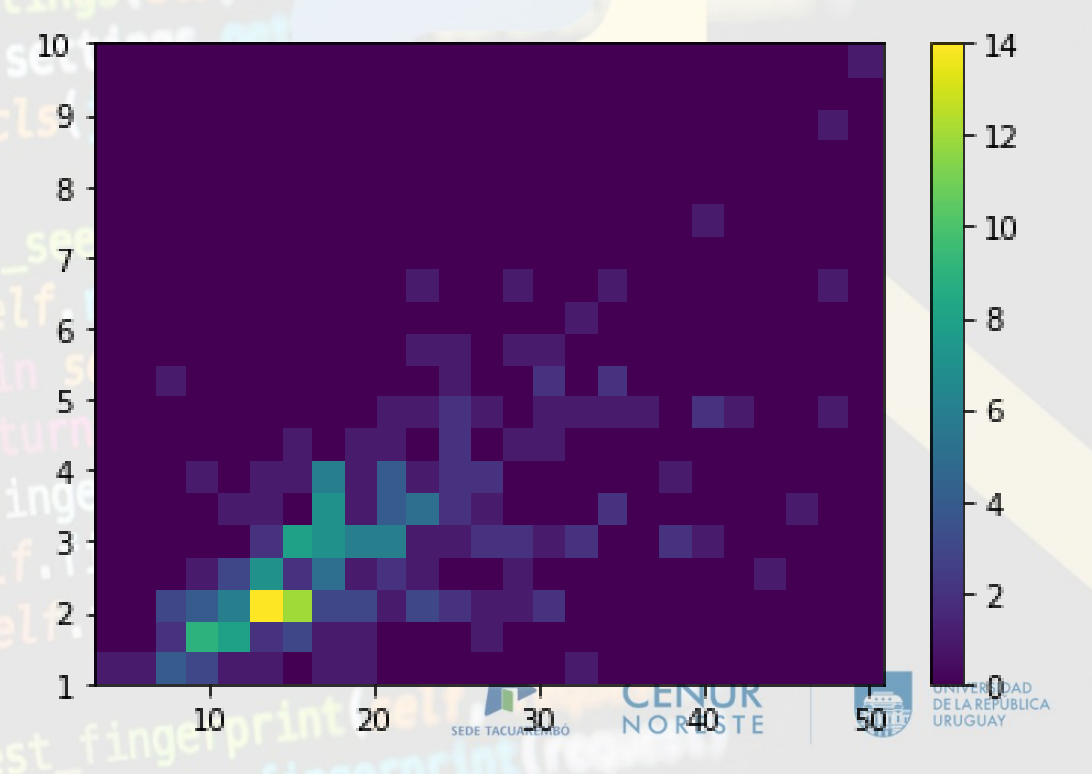

#### Gráficos en 2D Circulares data = [4, 9, 14, 5]

data =  $[4, 9, 14, 5]$ fig,  $ax = plt.subplots()$  $g = ax.pie(data)$ plt.show()

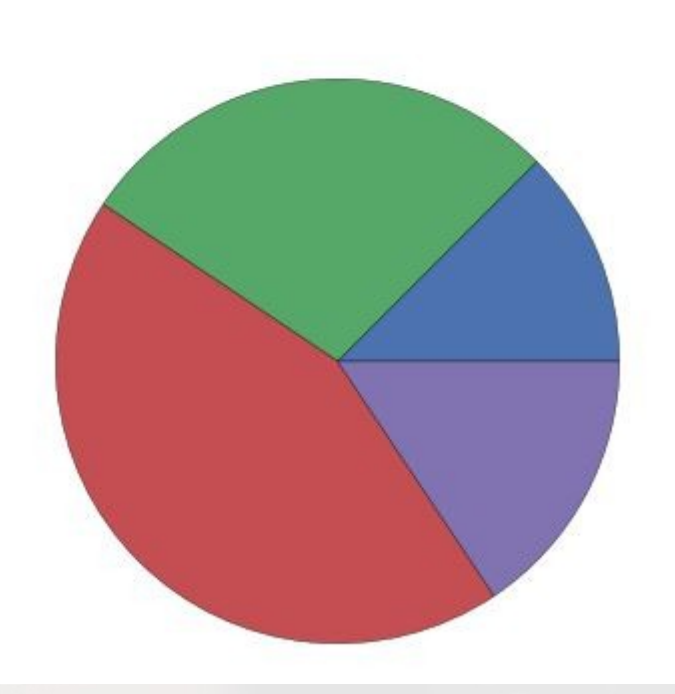

#### cars = ["Audi", "Mercedes", "Seat", "Renault"] fig,  $ax = plt.subplots()$  $g = ax.pie($ data,  $labels = cars,$ colors = ["SteelBlue", "Gold", "LightCoral", "LimeGreen"],  $shadow = True$

#### plt.show()

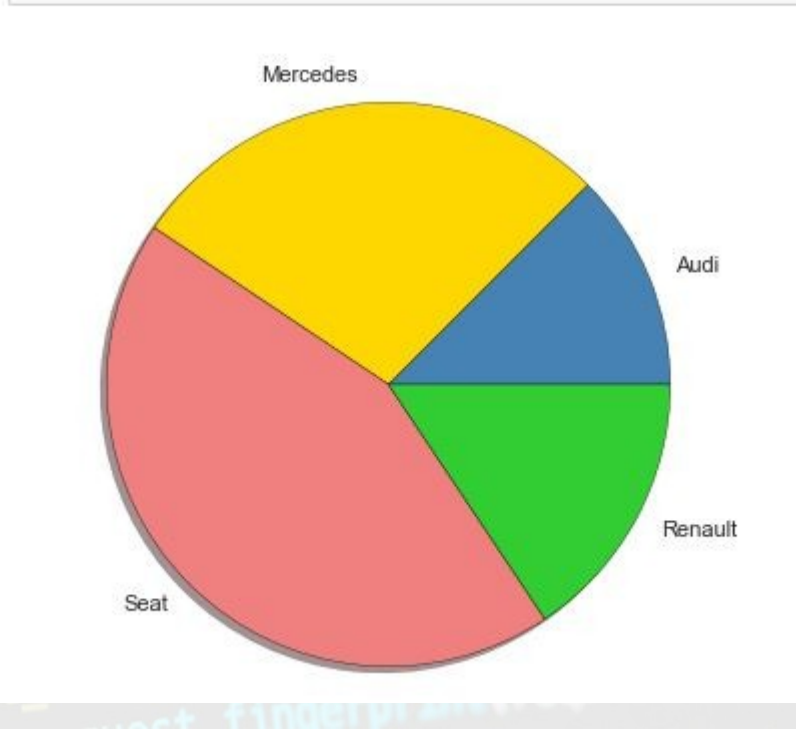

#### Gráficos en 2D Circulares

- La distancia de las etiquetas al centro del gráfico se controla mediante el parámetro **labeldistance**
- Es posible separar uno o varios de los sectores con el parámetro **explode**
- Podemos mostrar los porcentajes representados por cada sector utilizando el parámetro **autopct**
- El parámetro **pctdistance** controla la distancia del número mostrado al centro del gráfico

```
data = [4, 9, 14, 5]cars = ["Audi", "Mercedes", "Seat", "Renault"]
fig. ax = plt.subplots()g = ax.pie(data.
    labels = cars.labeldistance = 1.1.colors = ["SteelBlue", "Gold", "LightCoral", "LimeGreen"],
    shadow = True.explode = (0.2, 0, 0, 0),
    autopt = 'X1.1fXX'.pctdistance = 0.7plt.show()
```
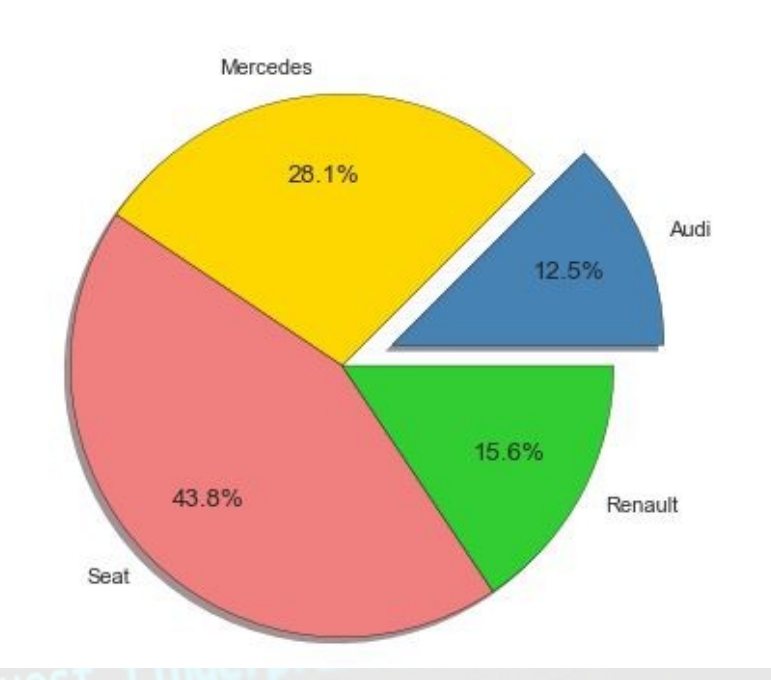

#### Gráficos en 2D Barras

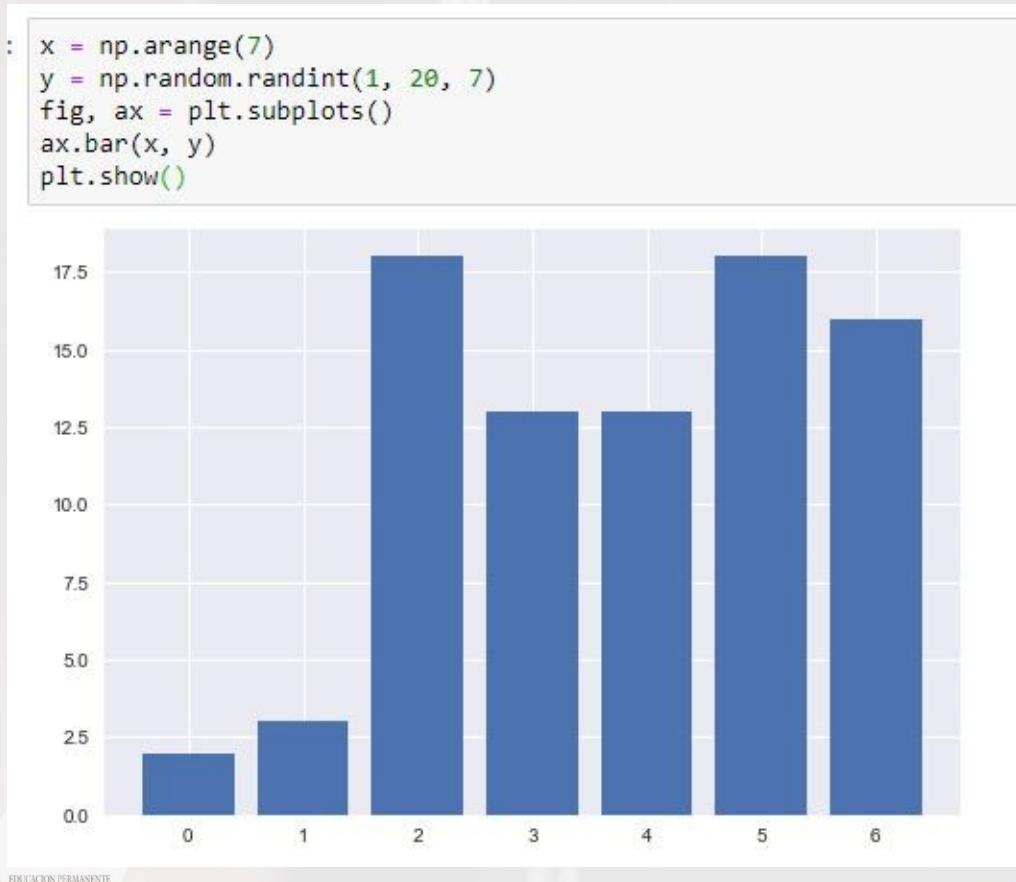

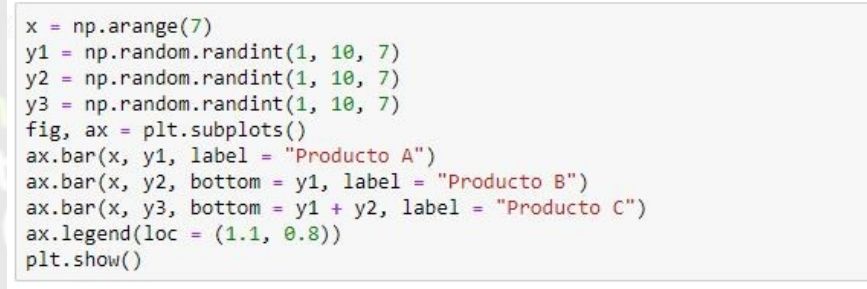

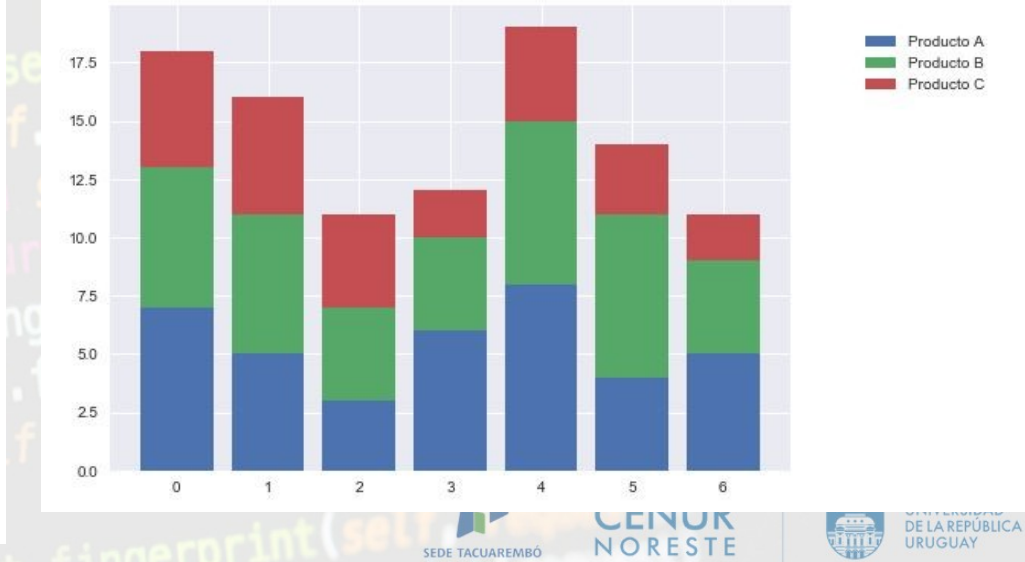

#### Gráficos en 2D Barras

 $y = np.arange(7)$  $x = np.random.randnint(1, 20, 7)$ fig,  $ax = plt.subplots()$  $ax \cdot \text{barh}(y, x)$  $plt.show()$ 

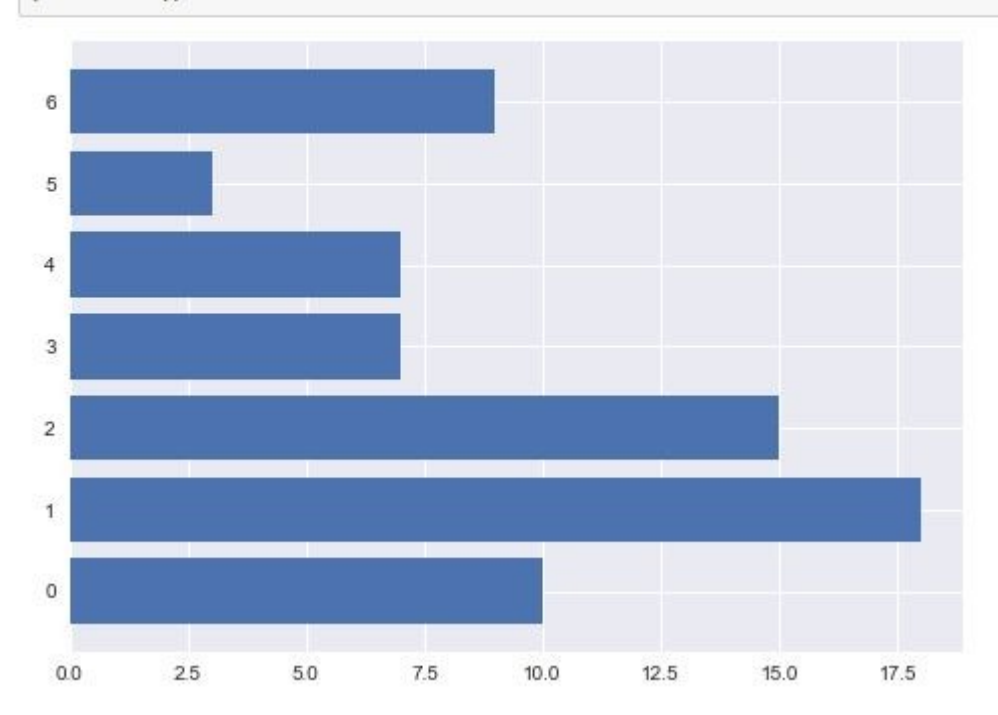

 $y = np.arange(7)$  $x1 = np.random.randnint(1, 10, 7)$  $x2 = np.random.randnint(1, 10, 7)$  $x3 = np.random.randnint(1, 10, 7)$ fig,  $ax = plt.subplots()$  $ax \cdot banh(y, x1, label = "Producto A")$  $ax \cdot barh(y, x2, left = x1, label = "Producto B")$  $ax \cdot barh(y, x3, left = x1 + x2, label = "Producto C")$  $ax \text{. legend}(loc = (1.1, 0.8))$  $plt.show()$ 

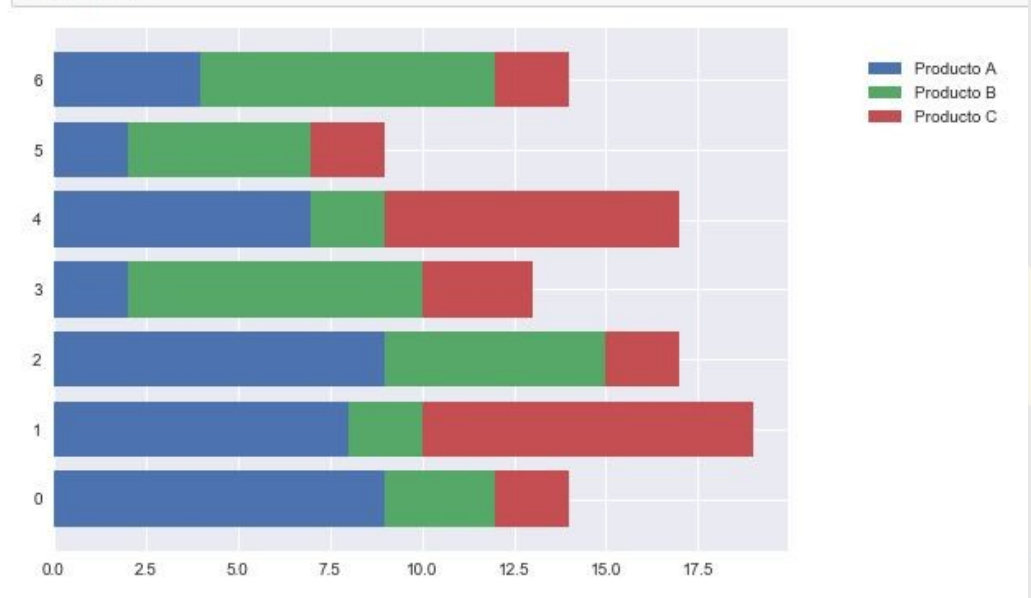

#### Gráficos en 2D - Barras de Error

**yerr** margen de error

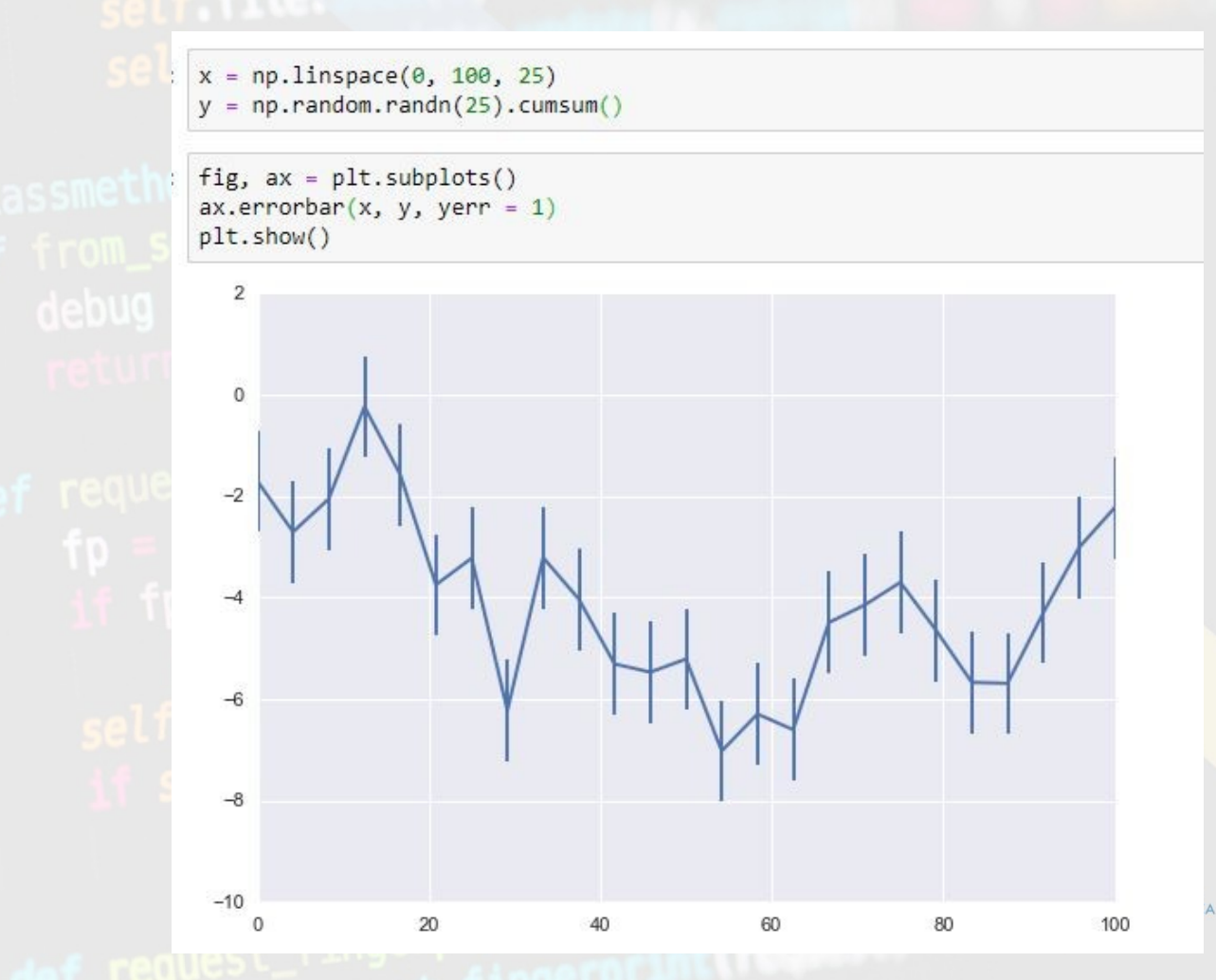

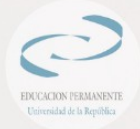

#### Gráficos en 2D – Curvas de nivel

plt.contour(X, Y, Z) ÷ plt.show()

def  $f(x, y)$ : return np.sin(x)  $**$  2 +  $np. cos(5 + x * y) + 2 * np. cos(x)$ 

```
x = np. linspace (0, 5, 100)
y = np.linspace(0, 5, 100)X, Y = np. meshgrid(X, Y)Z = f(X, Y)
```
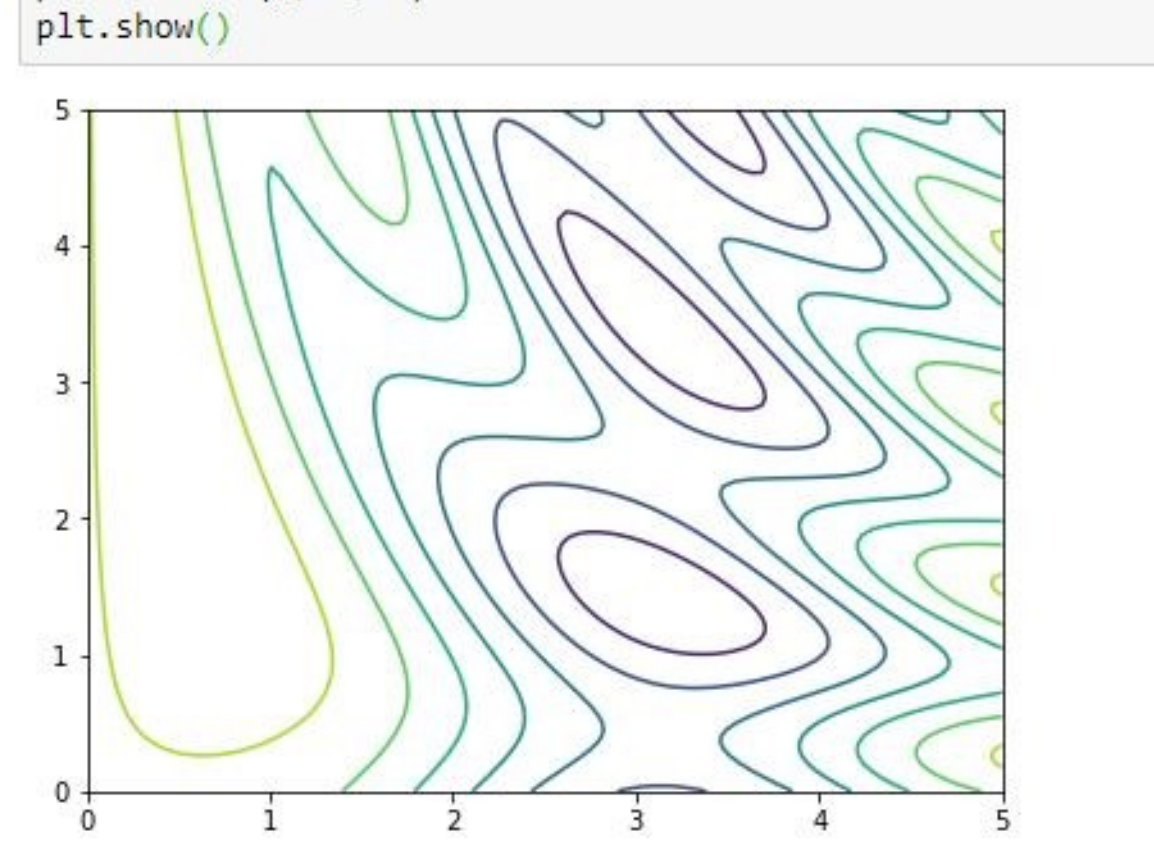

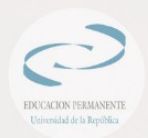

#### Gráficos en 2D – Curvas de nivel

plt.contourf(X, Y, Z)

plt.show()

def  $f(x, y)$ : return np.sin(x)  $**$  2 +  $np. cos(5 + x * y) + 2 * np. cos(x)$ 

```
x = np. linspace (0, 5, 100)y = np. linspace (0, 5, 100)X, Y = np. meshgrid(X, Y)Z = f(X, Y)
```
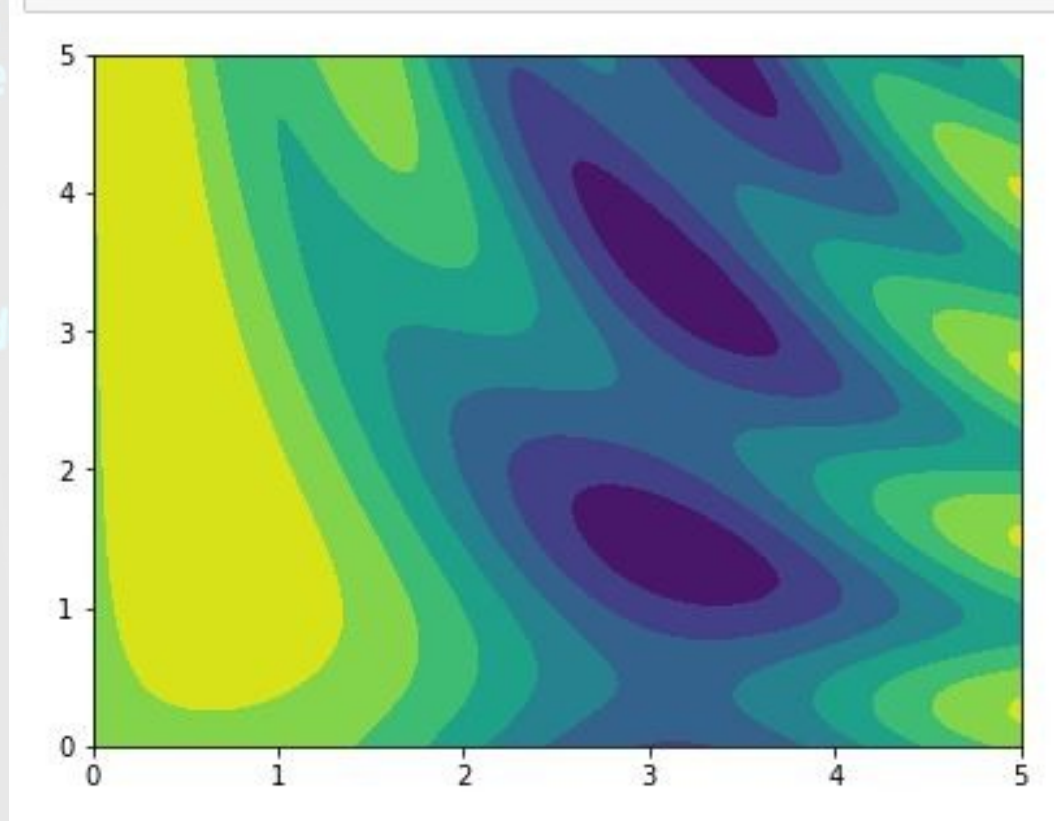

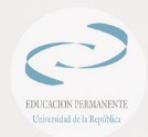

#### Gráficos en 2D – Curvas de nivel

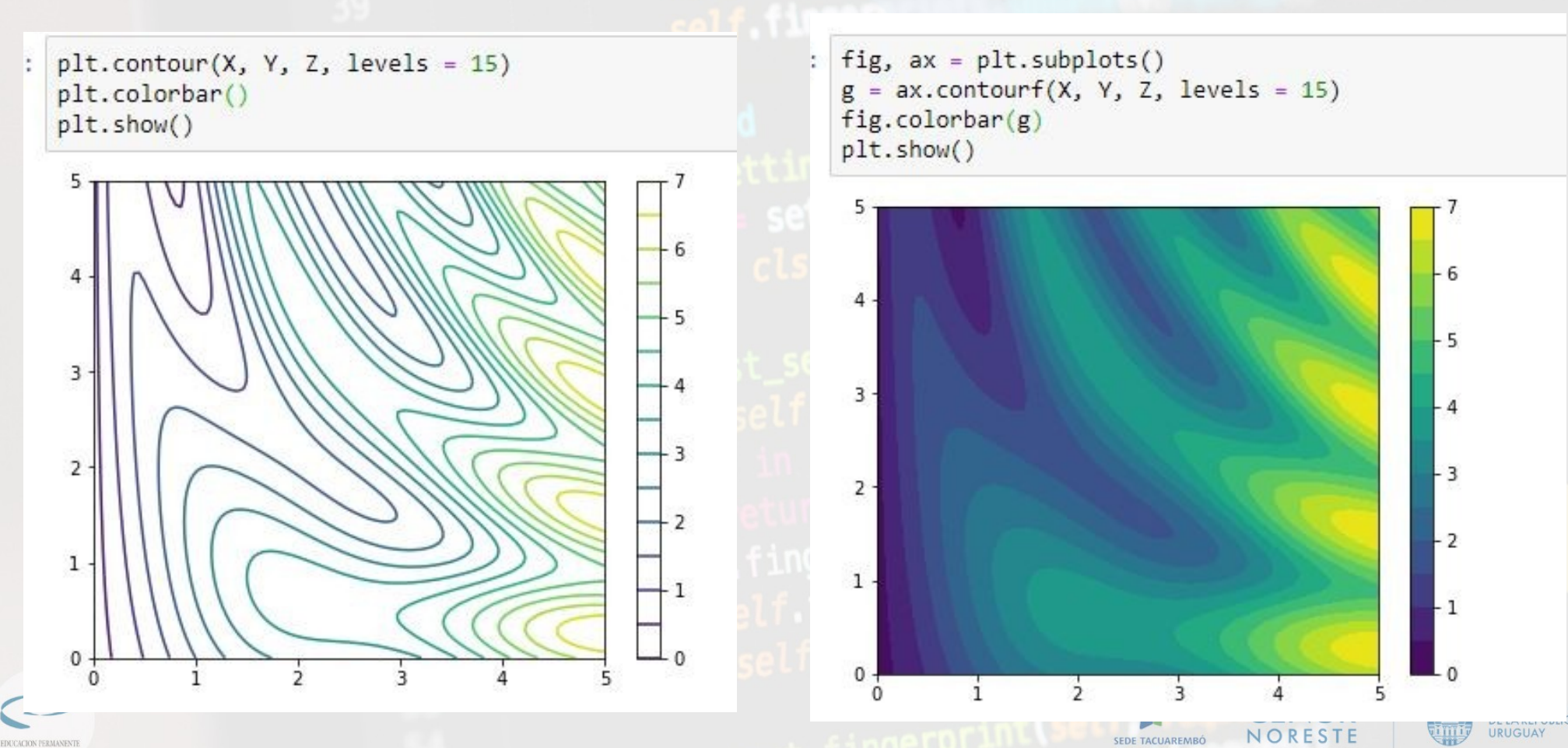

Heinvesidad de la Renúblic

#### Gráficos en 3D

Para habilitar la creación de este tipo de gráficos basta importar el objeto Axes3D de la sublibrería mpl\_toolkits.mplot3d, y generar un conjunto de ejes con el método gca asociado a la figura indicando que la proyección es de tipo "3d"

ciovraidad de la Renúblic

from mpl toolkits.mplot3d import Axes3D

```
fig = plt.figure()ax = fig.gca/projection='3d')plt.show()
```
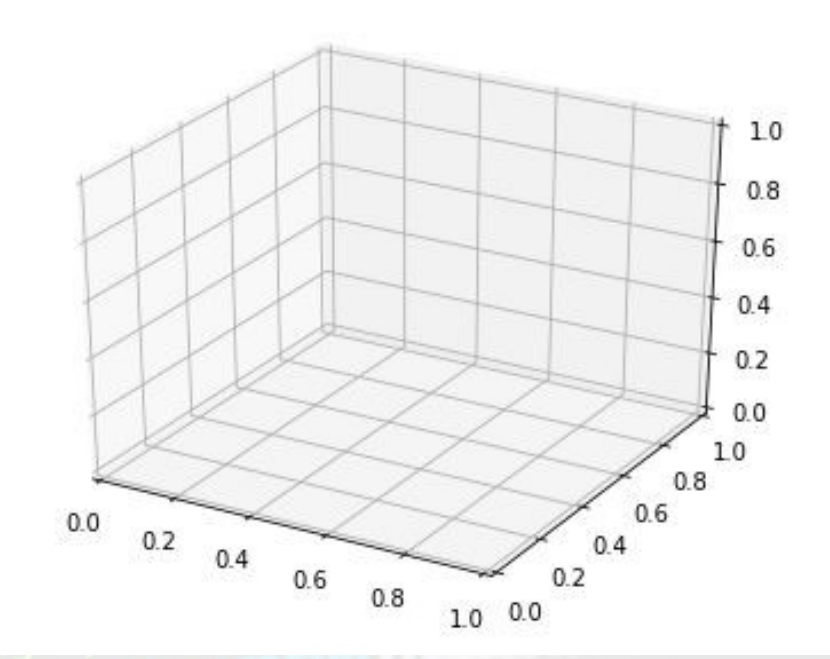

#### Gráficos 3D - Superficies

```
fig = plt.figure(figsize = (12, 6))ax = fig.gca(projection='3d')surface = ax.plot surface(X, Y, Z, cmap = "coolwarm")fig.colorbar(surface)
plt.show()
```
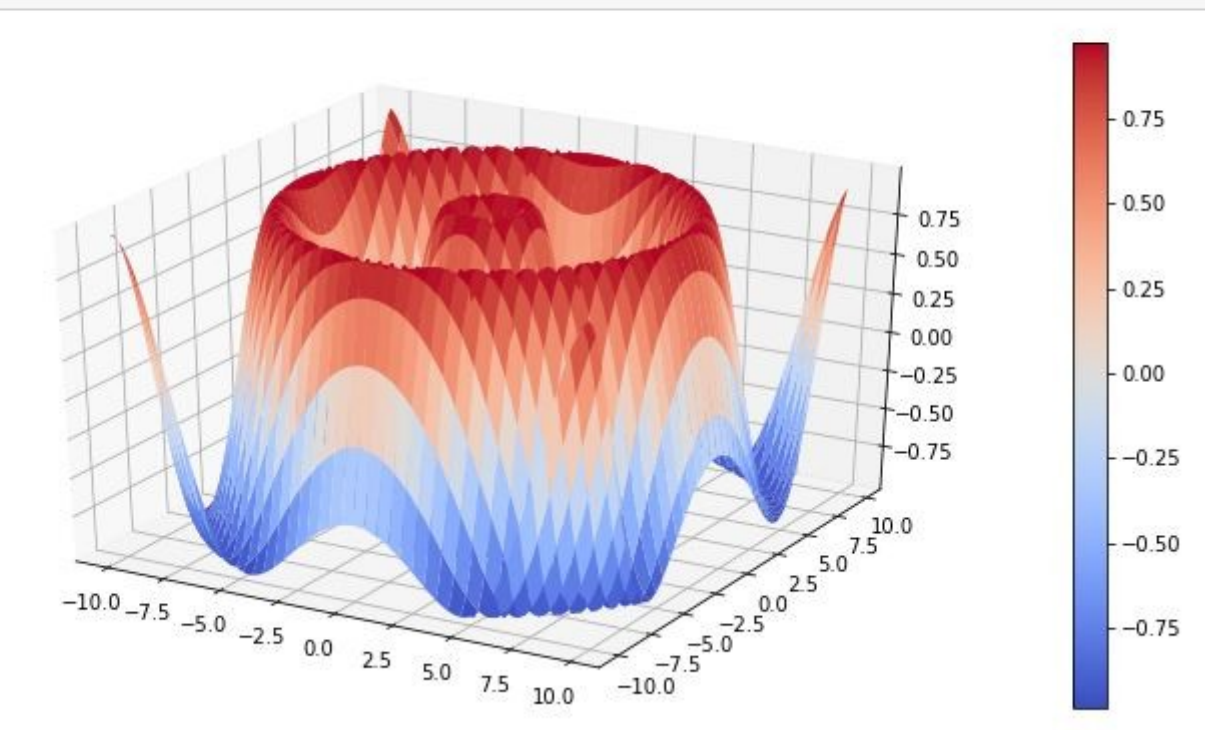

 $X = np.arange(-10, 10, 0.25)$  $Y = np.arange(-10, 10, 0.25)$  $X, Y = np$  meshgrid $(X, Y)$  $Z = np \sin(np \cdot sqrt(X^{**}2 + Y^{**}2))$ 

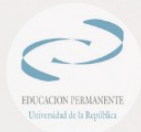

#### Gráficos 3D - Wireframes

La generación de "wireframes" o gráficos de mallas es extremadamente simple una vez que sabemos generar una superficie. El método es plot\_wireframe y recibe como primeros tres argumentos las matrices X, Y y Z que hemos visto para la función plot\_surface.

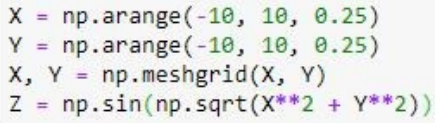

 $fig = plt.figure(figsize = (12, 6))$  $ax = fig.gca(projection='3d')$ surface =  $ax.plot$  wireframe $(X, Y, Z)$  $plt.show()$ 

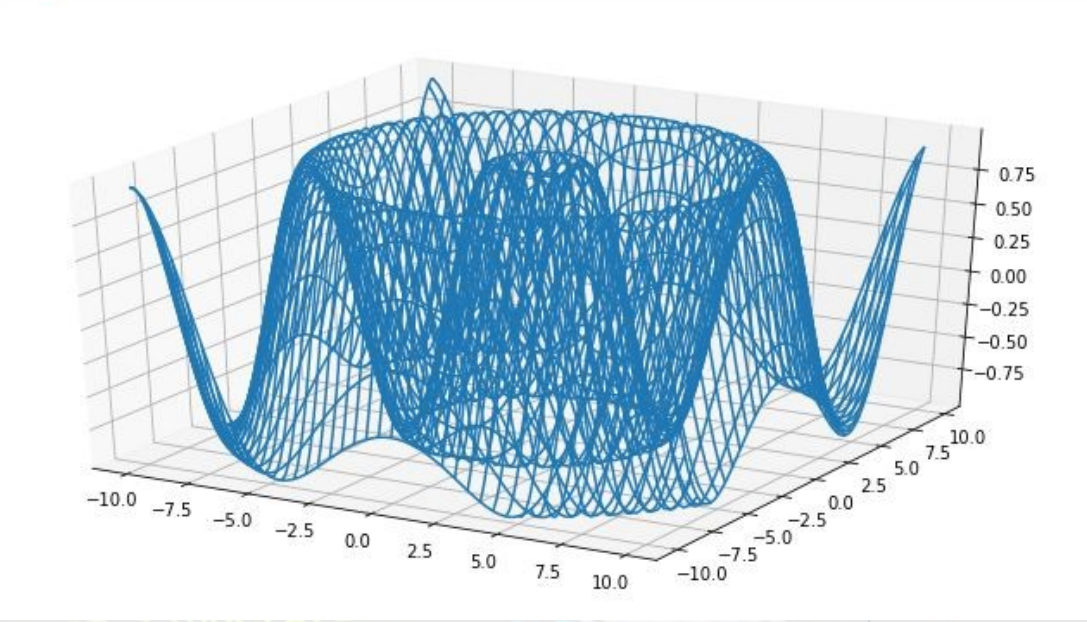

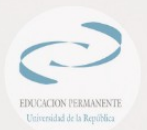

#### Gráficos 3D - Curvas de nivel

```
fig = plt.figure(figsize = (12, 6))ax = fig.gca(projection='3d')surface = ax \cdot \text{contour3D}(X, Y, Z, \text{cmap} = "hot")fig.colorbar(surface)
plt.show()
```

```
X = np. linspace (-1.2, 1.2, 100)Y = np. linspace (-1.2, 1.2, 100)X, Y = np. meshgrid(X, Y)Z = np.abs(0.4** 2 - (0.6 - (X** 2 + Y)))** 2) ** 0.5) ** 2) **
```
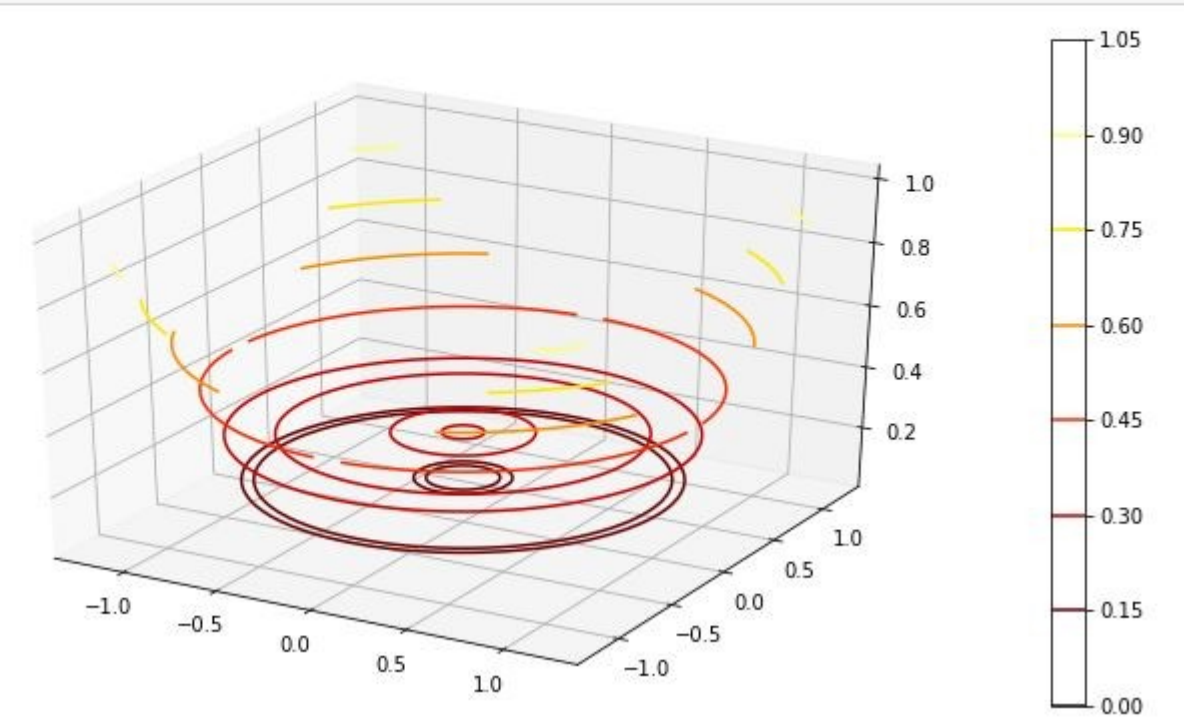

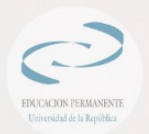

#### **Gráficos 3D - Dispersión**

```
X = np.linspace(-1.2, 1.2, 100)
Y = np.linspace(-1.2, 1.2, 100)
X, Y = np.messageZ = np.abs(0.4** 2 - (0.6 - (X** 2 +** 2) ** 0.5) ** 2) **
```
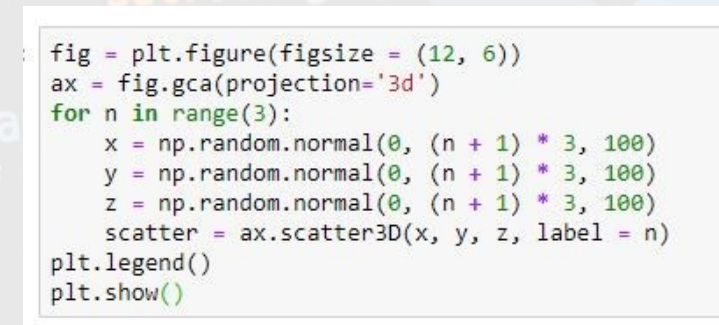

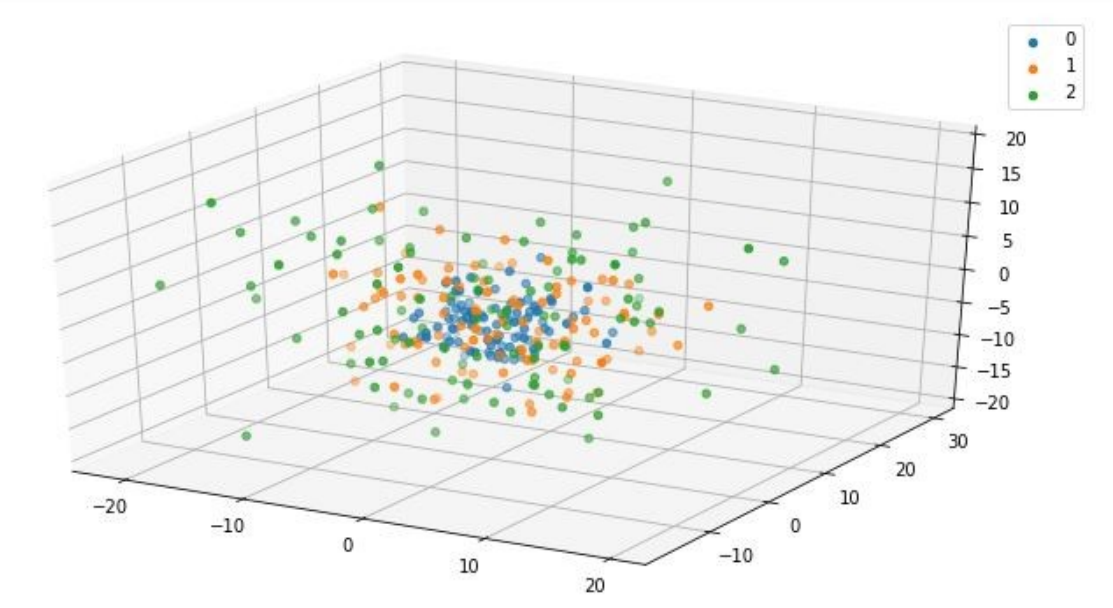

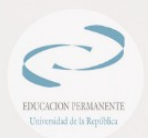

### Animaciones

- El paquete matplotlib.animation ofrece algunas clases para crear animaciones.
- FuncAnimation crea animaciones llamando repetidamente a una función.
- Ejemplo: animate() que cambia las coordenadas de un punto en el gráfico de una función sinusoidal.

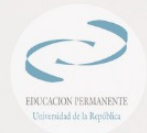

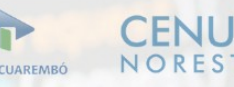

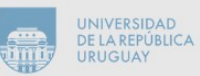

```
import numpy as np
import matplotlib.pyplot as plt
import matplotlib.animation as animation
rango = 2*np.pi
fig, ax = plt.subplots()t = np.arange(0.0, range, 0.001)s = np.sin(t)l = plt.plot(t, s)ax = plt.axis([0, range, -1, 1])puntoRojo, = plt.plot([0], [np.sin(0)], 'ro')def animate(i):
    puntoRojo.set data(i, np.sin(i))
    return puntoRojo,
\# cre animacion usando la funcion animate()
|myAnimation = animation.FuncAnimation(fig, animate, frames=np.arange(0.0, rango, 0.1), \
                                       interval=10, blit=True, repeat=True)
# quarda la animacion en 30 frames por segundo
#myAnimation.save('myAnimation.gif', writer='imagemagick', fps=30)
plt.show()ULINUN
                                                                              NORESTE
                                                                     SEDE TACUAREMBÓ
```
tiversidad de la Reni

**IRLIGILA** 

#### Guarda la animación en gif

• save(): método para guardar una Animation de objetos

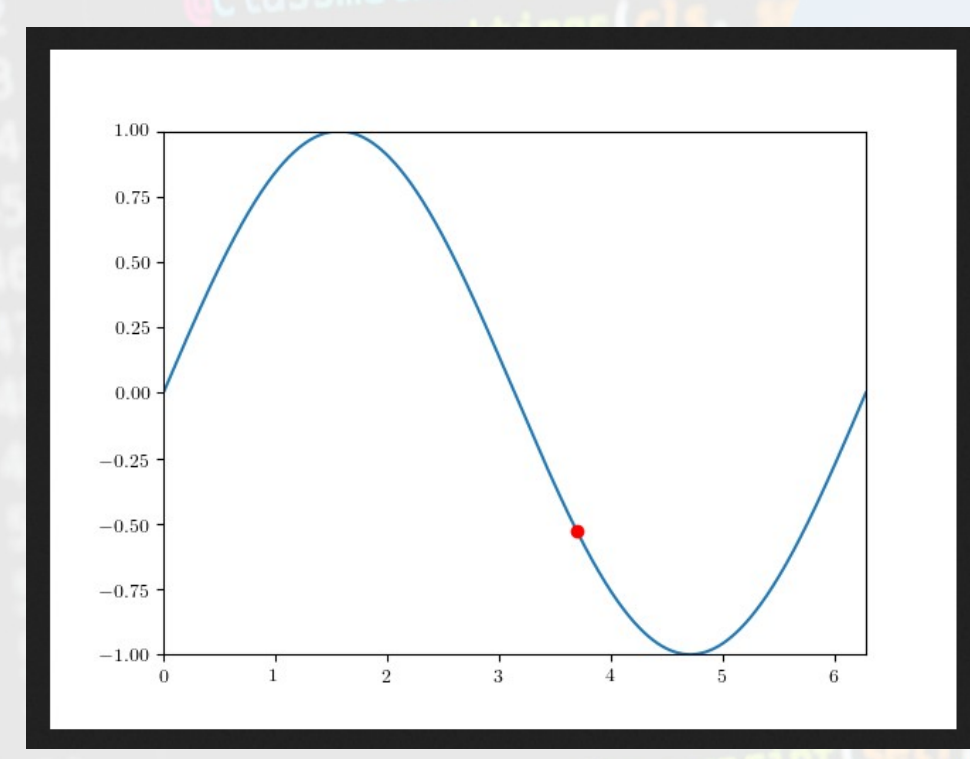

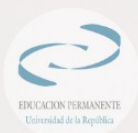

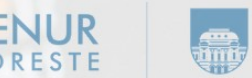

SEDE TACUAREMBÓ

**IRLIGILA** 

#### Controles interactivos con matplotlib.widgets

- Matplotlib ofrece widgets neutros de GUI. Los widgets requieren un objeto matplotlib.axes.Axes
- La función de actualización es activada por el evento on\_changed() del control deslizante

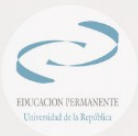

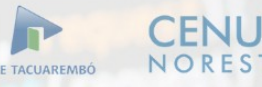

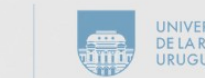

```
import numpy as np
import matplotlib pyplot as plt
import matplotlib animation as animation
from matplotlib widgets import Slider
f = 2 * np.pi
fig, ax = plt.subplots()t = np.arange(0.0, f, 0.001)initialamp = 5s = initial amp*np.sin(t)
l_{\ell} = plt.plot(t, s, lw=2)
ax = plt.axis([0, f, -1, 1])axamp = plt.axes([0.25, 03, 0.50, 0.02])
# Slider
samp = Slider(axamp, 'Amp', 0, 1, valinit=initial_amp)
def update(val):
    # amp is the current value of the slider
    amp = samp.val# update curve
    l.set_ydata(amp*np.sin(t))
    # redraw canvas while idle
    fig.canvas.draw_idle()
# call update function on slider value change
samp.on_changed(update)
plt.show()
```
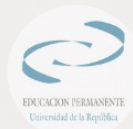

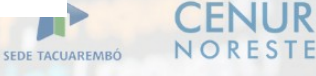

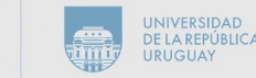

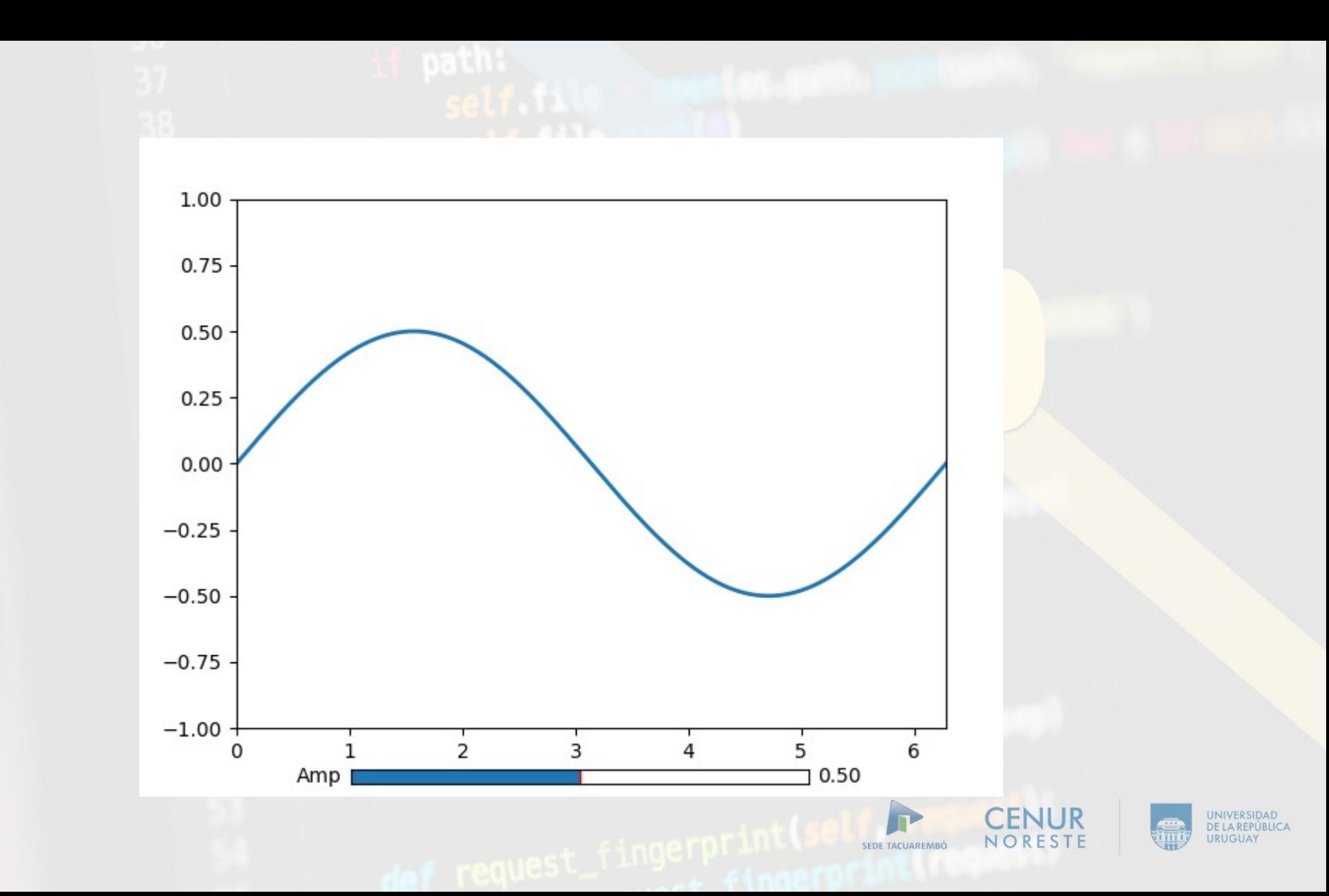

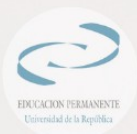

#### Insertando fórmulas TeX

• Las fórmulas TeX se pueden insertar en la gráfica usando la función rc

import matplotlib.pyplot as plt

plt.rc(usetex = True)

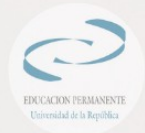

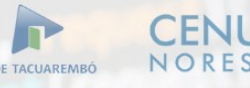

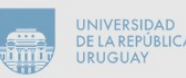

#### Insertando fórmulas TeX

• Las fórmulas TeX se pueden insertar en la gráfica accediendo a los rcParams

import matplotlib.pyplot as plt

params = {'tex.usetex': True}

plt.rcParams.update(params)

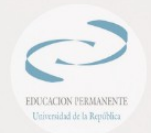

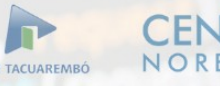

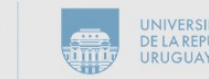

#### Insertando fórmulas TeX

- TeX utiliza la barra invertida \ para comandos y símbolos, que puede entrar en conflicto con caracteres especiales en las cadenas de Python.
- Para utilizar barras diagonales literales en una cadena de Python, deben ser evadidas o incorporadas en una cadena en bruto:

#### plt.xlabel('\\alpha') plt.xlabel(r'\alpha')

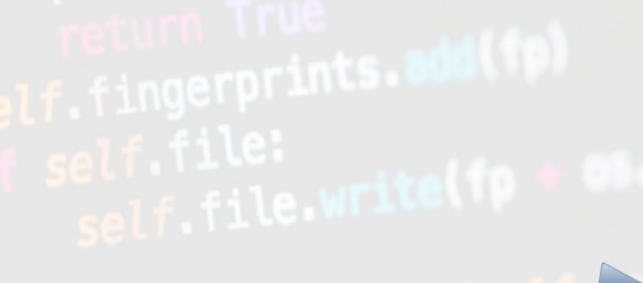

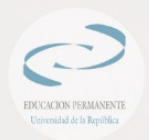

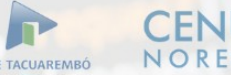

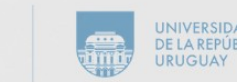

```
import numpy as np
import matplotlib.pyplot as plt
```

```
# Example data
t = np.arange(0.0, 1.0 + 0.01, 0.01)s = np \cos(4 * np \cdot pi * t) + 2
```

```
plt.rc('text', usetex=True)
plt.rc('font', family='serif')
```

```
plt.plot(t, s)
```

```
plt(xlabel(r'\text{textbf{time}} (s)')plt.ylabel(r'\textit{voltage} (mV)',fontsize=16)
plt.title(r"\TeX\ is Number "
          r"$\displaystyle\sum_{n=1}^\infty\frac{-e^{i\pi}}{2^n}$!",
          fontsize=16, color='qray')
# Make room for the ridiculously large title.
plt.subplots adjust(top=0.8)
```

```
plt.savefig('tex demo')
plt.show()
```
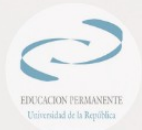

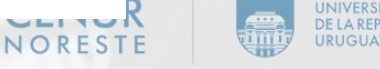

SEDE TACUAREMBÓ

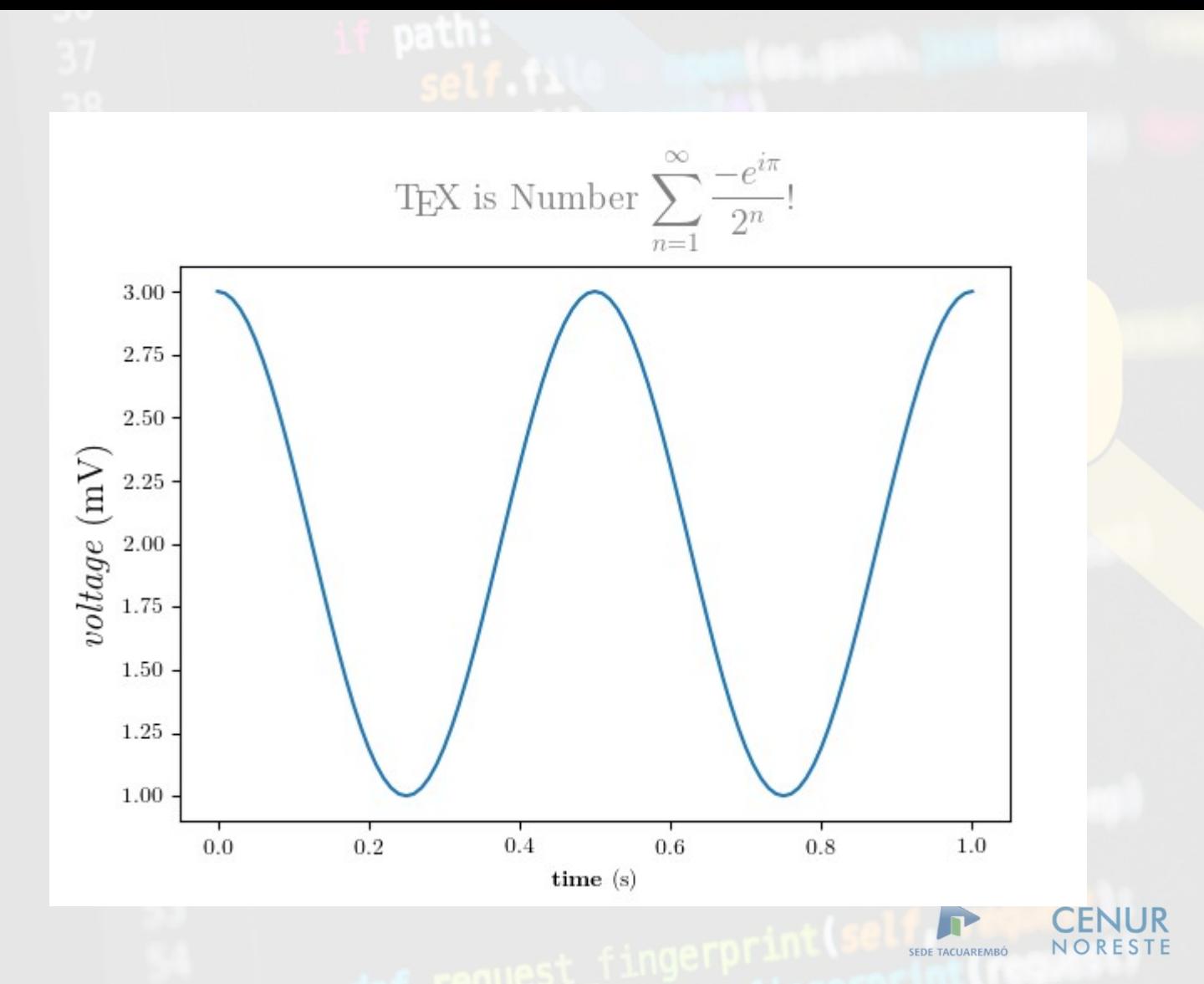

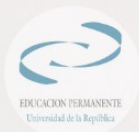

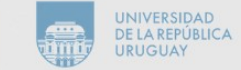